# TIKA - QUICK GUIDE

[http://www.tutorialspoint.com/tika/tika\\_quick\\_guide.htm](http://www.tutorialspoint.com/tika/tika_quick_guide.htm) Copyright © tutorialspoint.com

# TIKA - OVERVIEW

### **What is Apache Tika?**

- Apache Tika is a library that is used for document type detection and content extraction from various file formats.
- Internally, Tika uses existing various document parsers and document type detection techniques to detect and extract data.
- Using Tika, one can develop a universal type detector and content extractor to extract both structured text as well as metadata from different types of documents such as spreadsheets, text documents, images, PDFs and even multimedia input formats to a certain extent.
- Tika provides a single generic API for parsing different file formats. It uses 83 existing specialized parser ibraries for each document type.
- All these parser libraries are encapsulated under a single interface called the **Parser interface**.

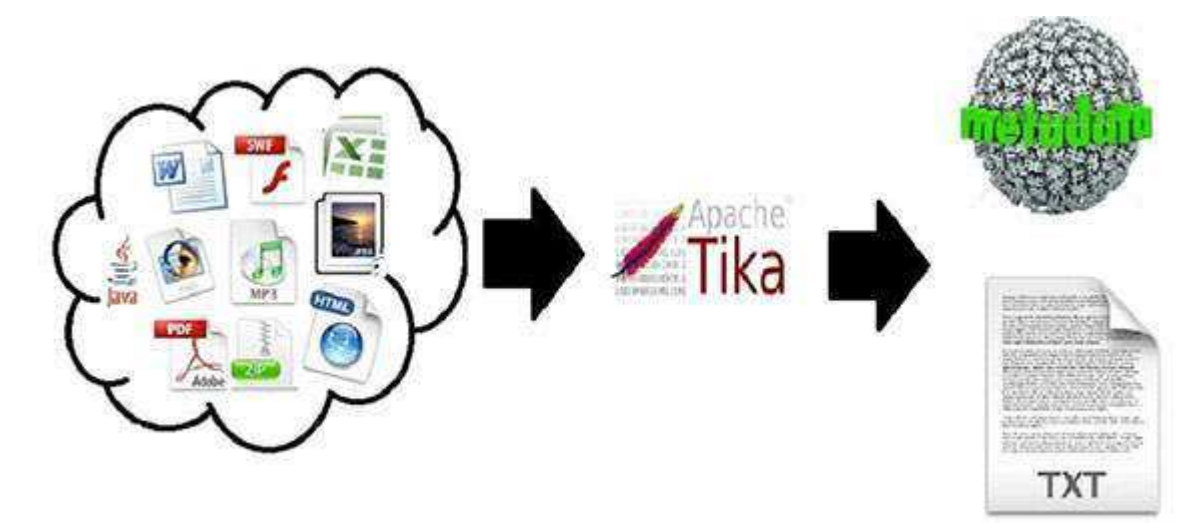

### **Why Tika?**

According to filext.com, there are about 15k to 51k content types, and this number is growing day by day. Data is being stored in various formats such as text documents, excel spreadsheet, PDFs, images, and multimedia files, to name a few. Therefore, applications such as search engines and content management systems need additional support for easy extraction of data from these document types. Apache Tika serves this purpose by providing a generic API to locate and extract data from multiple file formats.

## **Apache Tika Applications**

There are various applications that make use of Apache Tika. Here we will discuss a few prominent applications that depend heavily on Apache Tika.

## **Search Engines**

Tika is widely used while developing search engines to index the text contents of digital documents.

- Search engines are information processing systems designed to search information and indexed documents from the Web.
- Crawler is an important component of a search engine that crawls through the Web to fetch

the documents that are to be indexed using some indexing technique. Thereafter, the crawler transfers these indexed documents to an extraction component.

- The duty of extraction component is to extract the text and metadata from the document. Such extracted content and metadata are very useful for a search engine. This extraction component contains Tika.
- The extracted content is then passed to the indexer of the search engine that uses it to build a search index. Apart from this, the search engine uses the extracted content in many other ways as well.

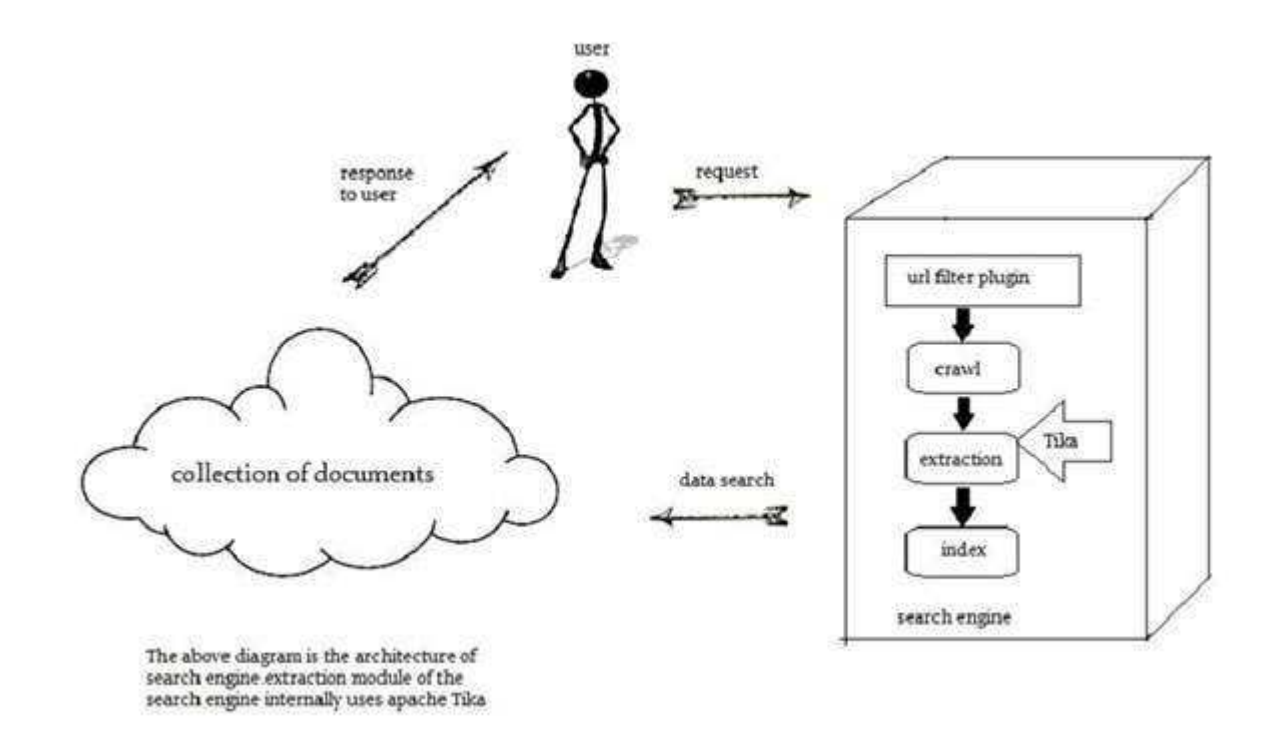

### **Document Analysis**

- In the field of artificial intelligence, there are certain tools to analyze documents automatically at semantic level and extract all kinds of data from them.
- In such applications, the documents are classified based on the prominent terms in the extracted content of the document.
- These tools make use of Tika for content extraction to analyze documents varying from plain text to digital documents.

### **Digital Asset Management**

- Some organizations manage their digital assets such as photographs, e-books, drawings, music and video using a special application known as digital asset management *DAM*.
- Such applications take the help of document type detectors and metadata extractor to classify the various documents.

### **Content Analysis**

- Websites like Amazon recommend newly released contents of their website to individual users according to their interests. To do so, these websites follow **machine learning techniques**, or take the help of social media websites like Facebook to extract required information such as likes and interests of the users. This gathered information will be in the form of html tags or other formats that require further content type detection and extraction.
- For content analysis of a document, we have technologies that implement machine learning techniques such as **UIMA** and **Mahout**. These technologies are useful in clustering and

analyzing the data in the documents.

- **Apache Mahout** is a framework which provides ML algorithms on Apache Hadoop a cloud computing platform. Mahout provides an architecture by following certain clustering and filtering techniques. By following this architecture, programmers can write their own ML algorithms to produce recommendations by taking various text and metadata combinations. To provide inputs to these algorithms, recent versions of Mahout use Tika to extract text and metadata from binary content.
- **Apache UIMA** analyzes and processes various programming languages and produces UIMA annotations. Internally it uses Tika Annotator to extract document text and metadata.

### **History**

#### **Year Development**

- 2006 The idea of Tika was projected before the Lucene Project Management Committee.
- 2006 The concept of Tika and its usefulness in the Jackrabbit project was discussed.
- 2007 Tika entered into Apache incubator.
- 2008 Versions 0.1 and 0.2 were released and Tika graduated from the incubator to the Lucene sub-project.
- 2009 Versions 0.3, 0.4, and 0.5 were released.
- 2010 Version 0.6 and 0.7 were released and Tika graduated into the top-level Apache project.
- 2011 Tika 1.0 was released and the book on Tika "Tika in Action" was also released in the same year.

# TIKA - ARCHITECTURE

### **Application-Level Architecture of Tika**

Application programmers can easily integrate Tika in their applications. Tika provides a Command Line Interface and a GUI to make it user friendly.

In this chapter, we will discuss the four important modules that constitute the Tika architecture. The following illustration shows the architecture of Tika along with its four modules:

- Language detection mechanism.
- MIME detection mechanism.
- Parser interface.
- Tika Facade class.

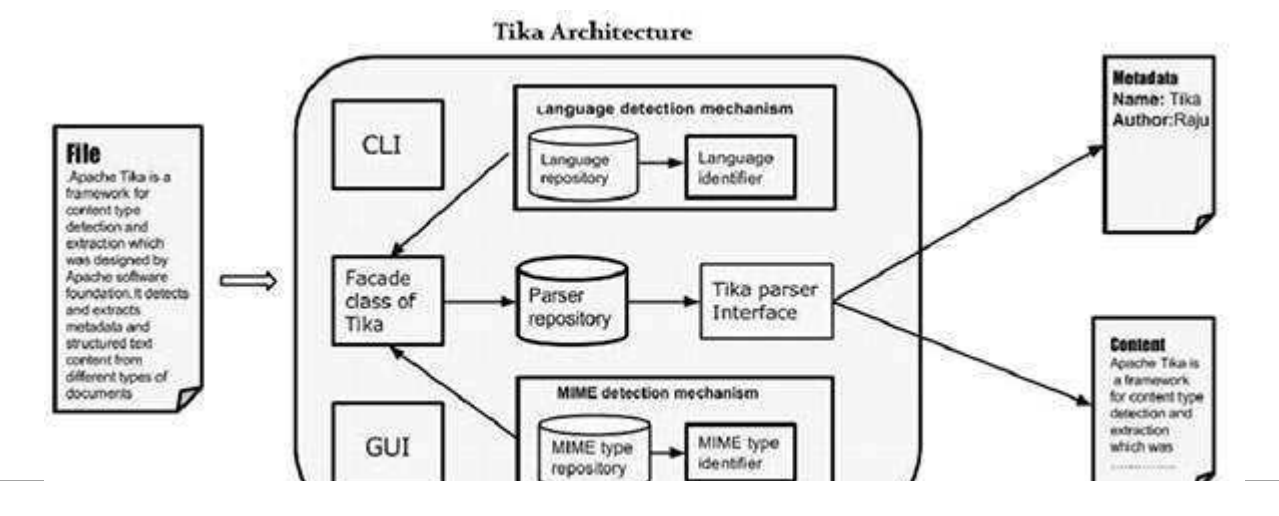

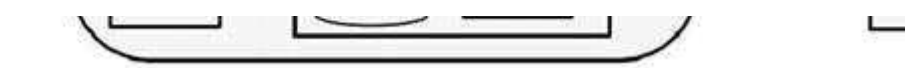

### **Language Detection Mechanism**

Whenever a text document is passed to Tika, it will detect the language in which it was written. It accepts documents without language annotation and adds that information in the metadata of the document by detecting the language.

To support language identification, Tika has a class called **Language Identifier**in the package **org.apache.tika.language**, and a language identification repository inside which contains algorithms for language detection from a given text. Tika internally uses N-gram algorithm for language detection.

### **MIME Detection Mechanism**

Tika can detect the document type according to the MIME standards. Default MIME type detection in Tika is done using [org.apache.tika.mime.mimeTypes.](http://tika.apache.org/1.4/api/org/apache/tika/mime/MimeTypes.html) It uses the [org.apache.tika.detect.Detector](http://tika.apache.org/1.4/api/org/apache/tika/detect/Detector.html) interface for most of the content type detection.

Internally Tika uses several techniques like file globs, content-type hints, magic bytes, character encodings, and several other techniques.

### **Parser Interface**

The parser interface of org.apache.tika.parser is the key interface for parsing documents in Tika. This Interface extracts the text and the metadata from a document and summarizes it for external users who are willing to write parser plugins.

Using different concrete parser classes, specific for individual document types, Tika supports a lot of document formats. These format specific classes provide support for different document formats, either by directly implementing the parser logic or by using external parser libraries.

## **Tika Facade Class**

Using Tika facade class is the simplest and direct way of calling Tika from Java, and it follows the facade design pattern. You can find the Tika facade class in the org.apache.tika package of Tika API.

By implementing basic use cases, Tika acts as a broker of landscape. It abstracts the underlying complexity of the Tika library such as MIME detection mechanism, parser interface, and language detection mechanism, and provides the users a simple interface to use.

### **Features of Tika**

- **Unified parser Interface** : Tika encapsulates all the third party parser libraries within a single parser interface. Due to this feature, the user escapes from the burden of selecting the suitable parser library and use it according to the file type encountered.
- **Low memory usage** : Tika consumes less memory resources therefore it is easily embeddable with Java applications. We can also use Tika within the application which run on platforms with less resources like mobile PDA.
- **Fast processing** : Quick content detection and extraction from applications can be expected.
- **Flexible metadata** : Tika understands all the metadata models which are used to describe files.
- **Parser integration** : Tika can use various parser libraries available for each document type in a single application.
- **MIME type detection** : Tika can detect and extract content from all the media types included in the MIME standards.

**Language detection** : Tika includes language identification feature, therefore can be used in documents based on language type in a multi lingual websites.

# **Functionalities of Tika**

Tika supports various functionalities:

- Document type detection
- Content extraction
- Metadata extraction
- Language detection

## **Document Type Detection**

Tika uses various detection techniques and detects the type of the document given to it.

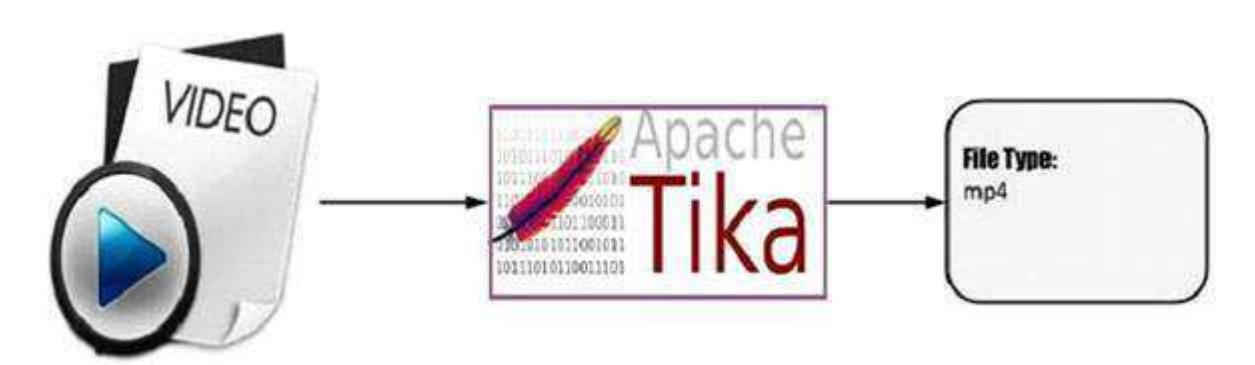

# **Content Extraction**

Tika has a parser library that can parse the content of various document formats and extract them. After detecting the type of the document, it selects the appropriate parser from the parser repository and passes the document. Different classes of Tika have methods to parse different document formats.

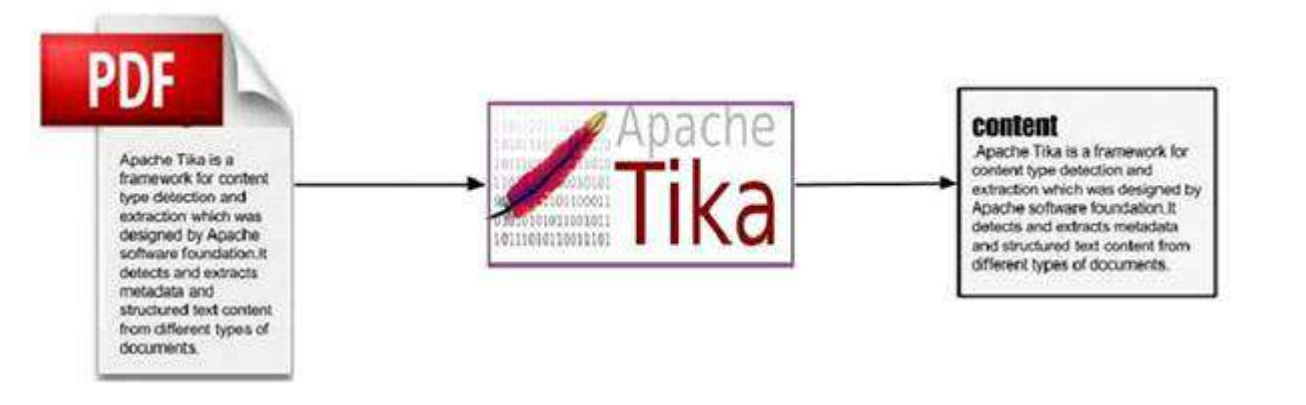

# **Metadata Extraction**

Along with the content, Tika extracts the metadata of the document with the same procedure as in content extraction. For some document types, Tika have classes to extract metadata.

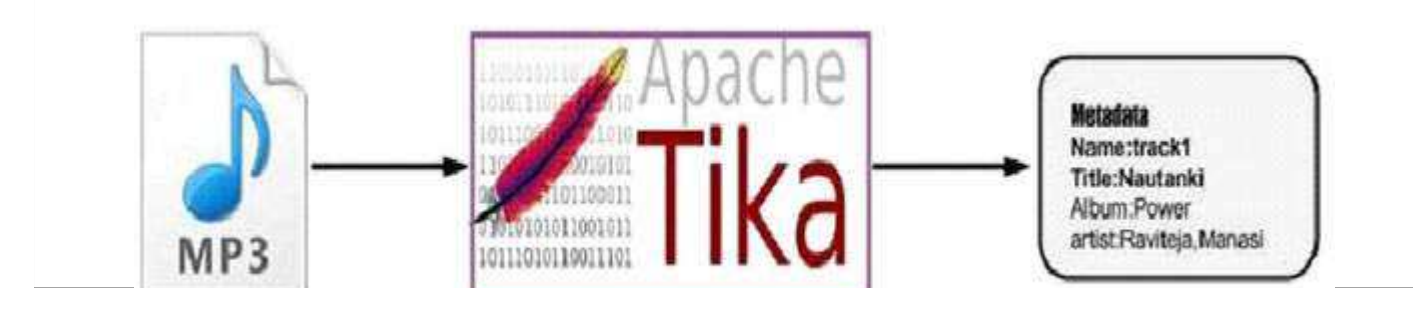

# **Language Detection**

Internally, Tika follows algorithms like n-gram to detect the language of the content in a given document. Tika depends on classes like Language identifier and Profiler for language identification.

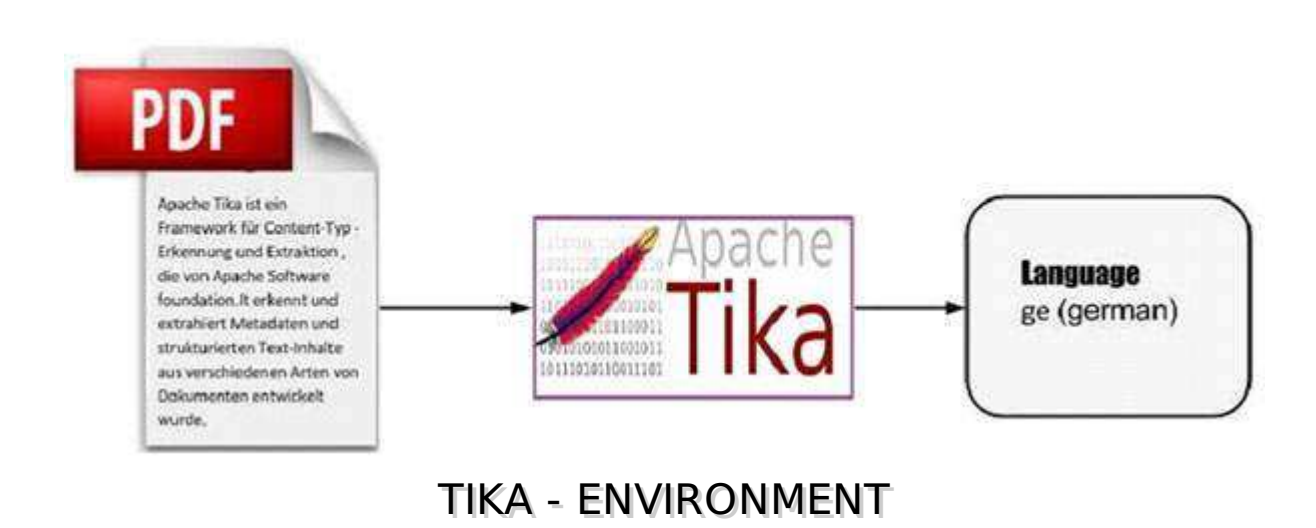

This chapter takes you through the process of setting up Apache Tika on Windows and Linux. User administration is needed while installing the Apache Tika.

## **System Requirements**

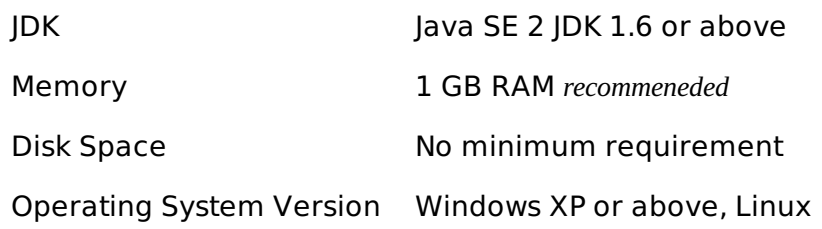

## **Step 1: Verifying Java Installation**

To verify Java installation, open the console and execute the following java command.

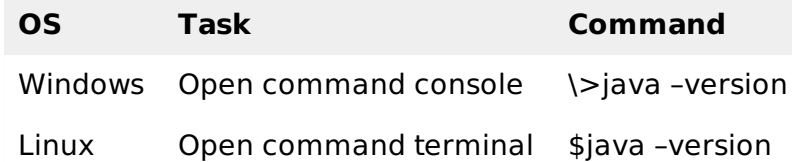

If Java has been installed properly on your system, then you should get one of the following outputs, depending on the platform you are working on.

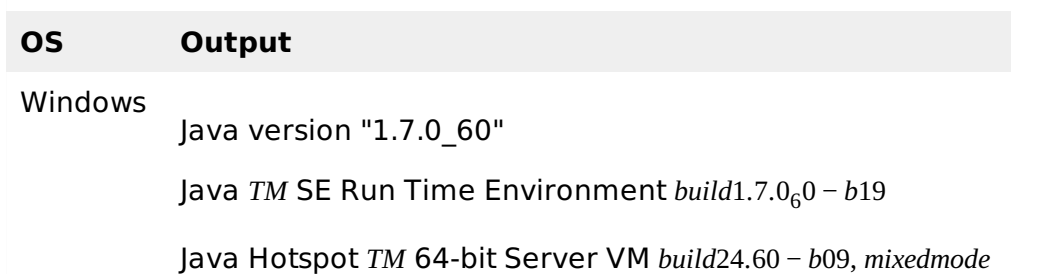

Lunix java version "1.7.0\_25"

Open JDK Runtime Environment *rhel* − 2.3.10.4.*el*6<sub>4</sub> − *x*86<sub>6</sub>4

Open JDK 64-Bit Server VM *build*23.7 − *b*01, *mixedmode*

- We assume the readers of this tutorial have Java 1.7.0 60 installed on their system before proceeding for this tutorial.
- In case you do not have Java SDK, download its current version from [http://www.oracle.com/technetwork/java/javase/downloads/index.html and have it installed.](http://www.oracle.com/technetwork/java/javase/downloads/index.html)

## **Step 2: Setting Java Environment**

Set the JAVA\_HOME environment variable to point to the base directory location where Java is installed on your machine. For example,

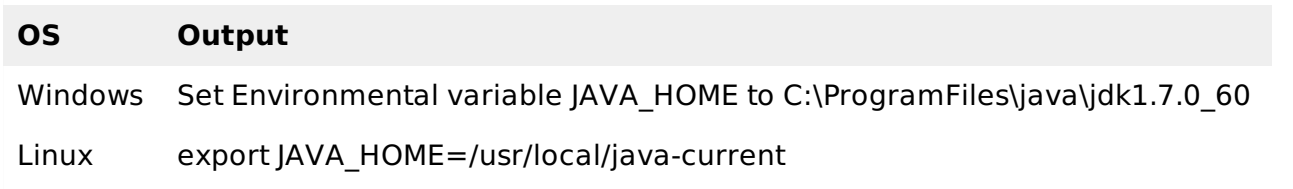

Append the full path of the Java compiler location to the System Path.

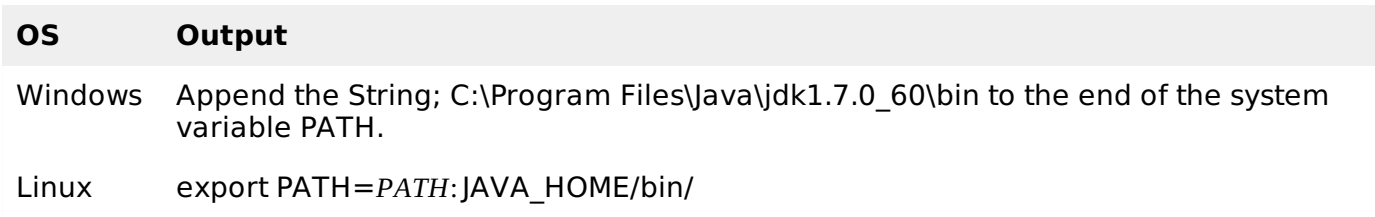

Verify the command java-version from command prompt as explained above.

## **Step 3: Setting up Apache Tika Environment**

Programmers can integrate Apache Tika in their environment by using

- Command line,
- Tika API,
- Command line interface *CLI* of Tika,
- Graphical User interface *GUI* of Tika, or
- the source code.

For any of these approaches, first of all, you have to download the source code of Tika.

You will find the source code of Tika at [http://Tika.apache.org/download.html,](http://tika.apache.org/download.html) where you will find two links:

**apache-tika-1.6-src.zip**: It contains the source code of Tika, and **Tika -app-1.6.jar**: It is a jar file that contains the Tika application.

Download these two files. A snapshot of the official website of Tika is shown below.

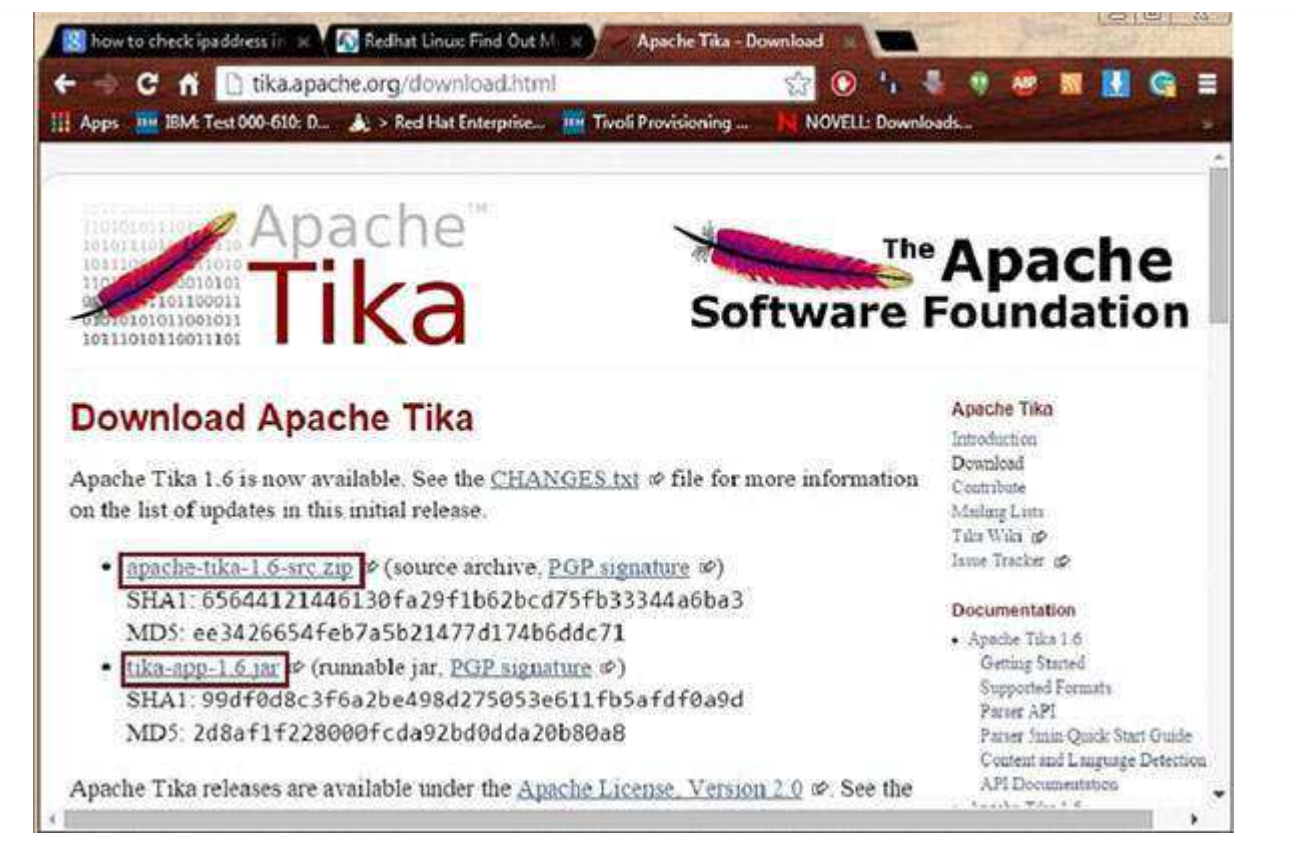

After downloading the files, set the classpath for the jar file **tika-app-1.6.jar**. Add the complete path of the jar file as shown in the table below.

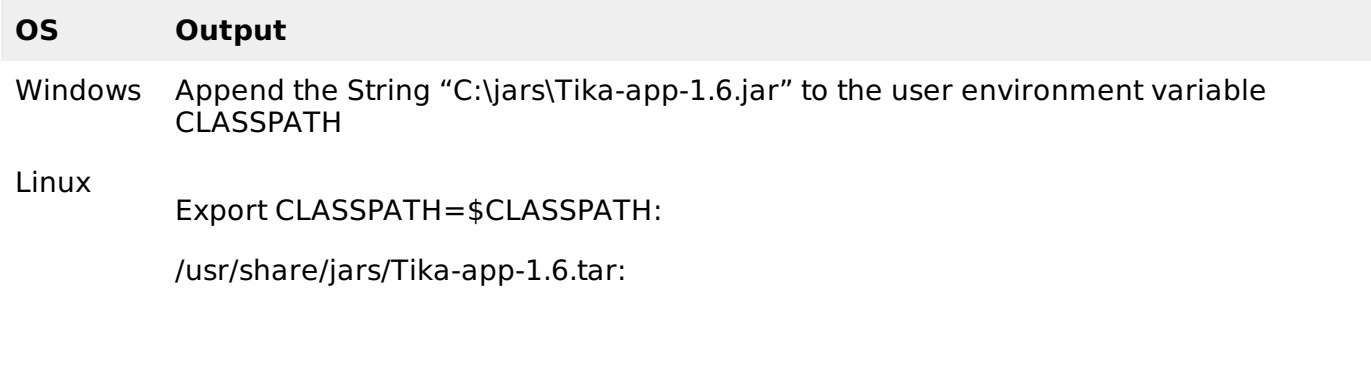

Apache provides Tika application, a Graphical User Interface *GUI* application using Eclipse.

## **Tika-Maven Build using Eclipse**

- Open eclipse and create a new project.
- If you do not having Maven in your Eclipse, set it up by following the given steps.
	- o Open the [link http://wiki.eclipse.org/M2E\\_updatesite\\_and\\_gittags .](http://wiki.eclipse.org/M2E_updatesite_and_gittags) There you will find the m2e plugin releases in a tabular format

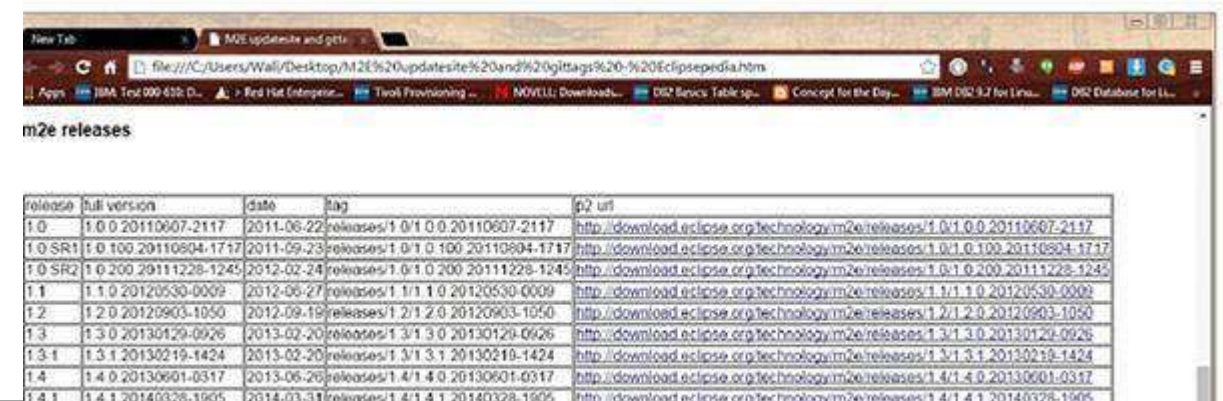

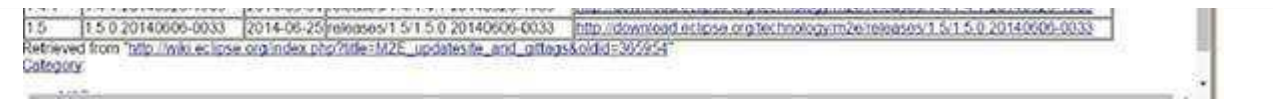

- Pick the latest version and save the path of the url in p2 url column.
- Now revisit eclipse, in the menu bar, click **Help**, and choose **Install New Software** from the dropdown menu

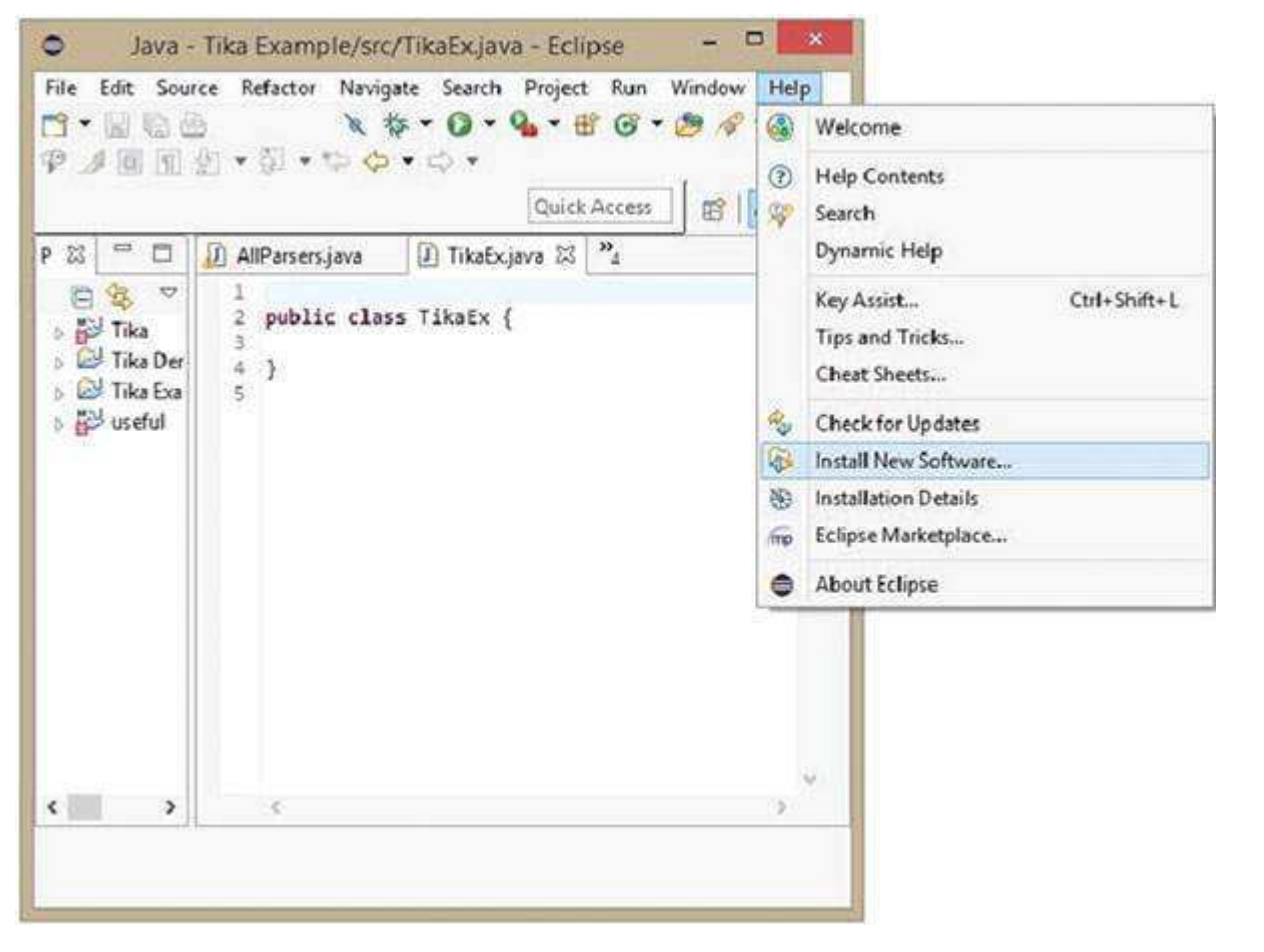

- Click the **Add** button, type any desired name, as it is optional. Now paste the saved url in the **Location** field.
- A new plugin will be added with the name you have chosen in the previous step, check the checkbox in front of it, and click **Next**.

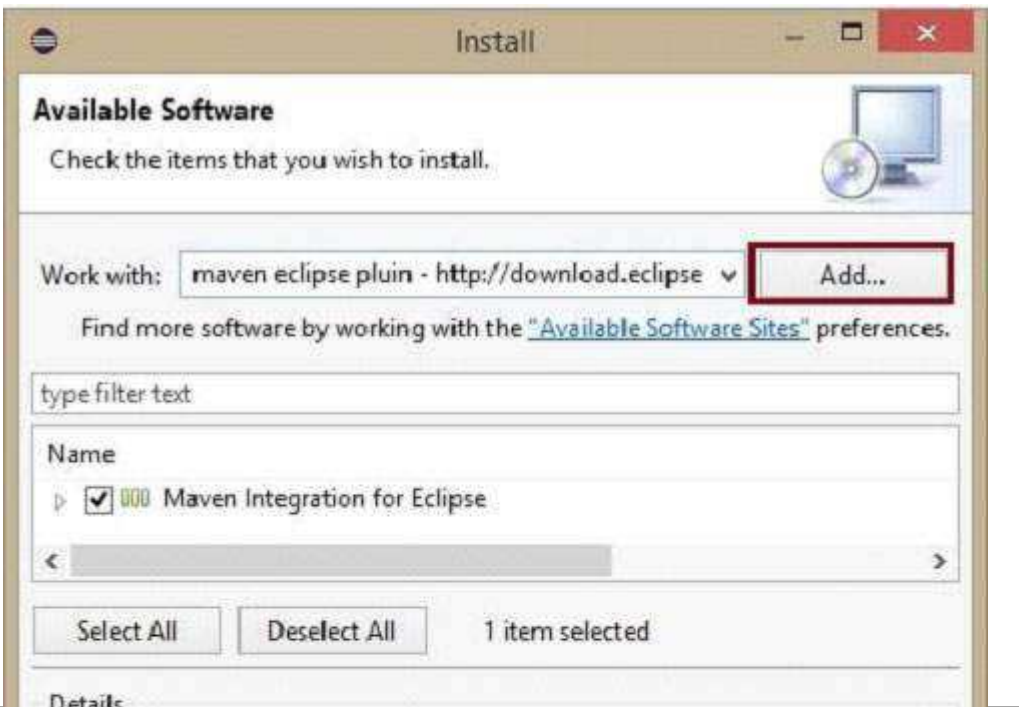

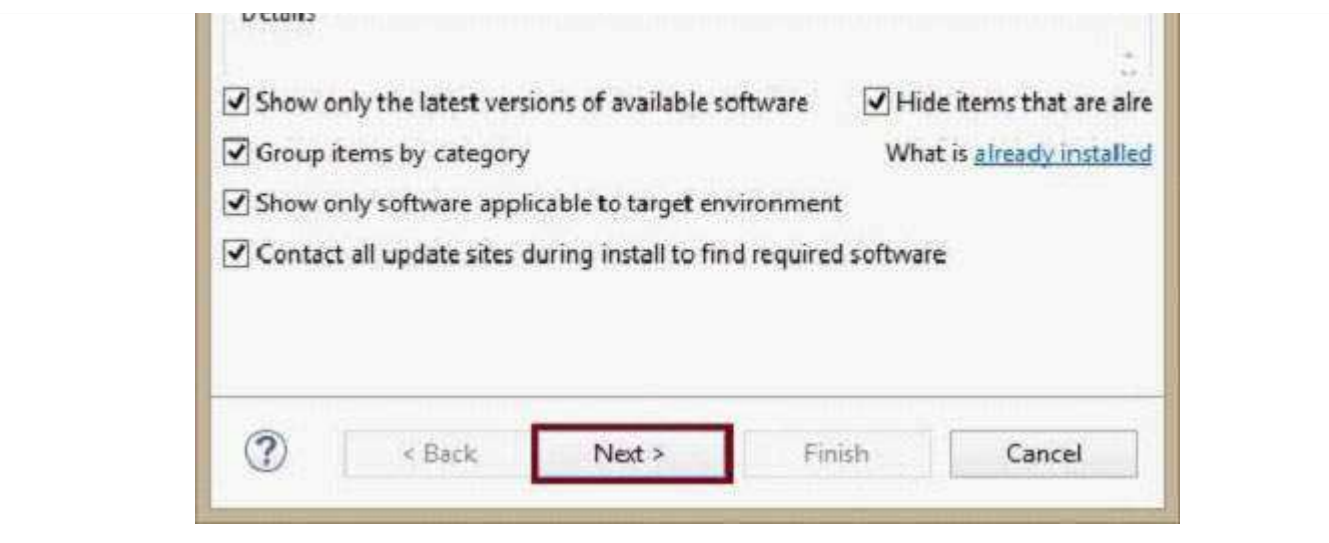

- Proceed with the installation. Once completed, restart the Eclipse.
- Now right click on the project, and in the **configure** option, select **convert to maven project**.
- A new wizard for creating a new pom appears. Enter the Group Id as org.apache.tika, enter the latest version of Tika, select the **packaging** as jar, and click **Finish**.

The Maven project is successfully installed, and your project is converted into Maven. Now you have to configure the pom.xml file.

## **Configure the XML File**

Get the Tika maven dependency from<http://mvnrepository.com/artifact/org.apache.tika>

Shown below is the complete Maven dependency of Apache Tika.

```
<dependency>
    <groupId>org.apache.Tika</groupId>
    <artifactId>Tika-core</artifactId>
    <version>1.6</version>
    <groupId>org.apache.Tika</groupId>
    <artifactId> Tika-parsers</artifactId>
    <version> 1.6</version>
    <groupId> org.apache.Tika</groupId>
    <artifactId>Tika</artifactId>
    <version>1.6</version>
    <groupId>org.apache.Tika</groupId>
    < artifactId>Tika-serialization</artifactId>
    < version>1.6< /version>
    < groupId>org.apache.Tika< /groupId>
    < artifactId>Tika-app< /artifactId>
    < version>1.6< /version>
    <groupId>org.apache.Tika</groupId>
    <artifactId>Tika-bundle</artifactId>
    <version>1.6</version>
</dependency>
```
# TIKA - REFERENCED API

Users can embed Tika in their applications using the Tika facade class. It has methods to explore all the functionalities of Tika. Since it is a facade class, Tika abstracts the complexity behind its functions. In addition to this, users can also use the various classes of Tika in their applications.

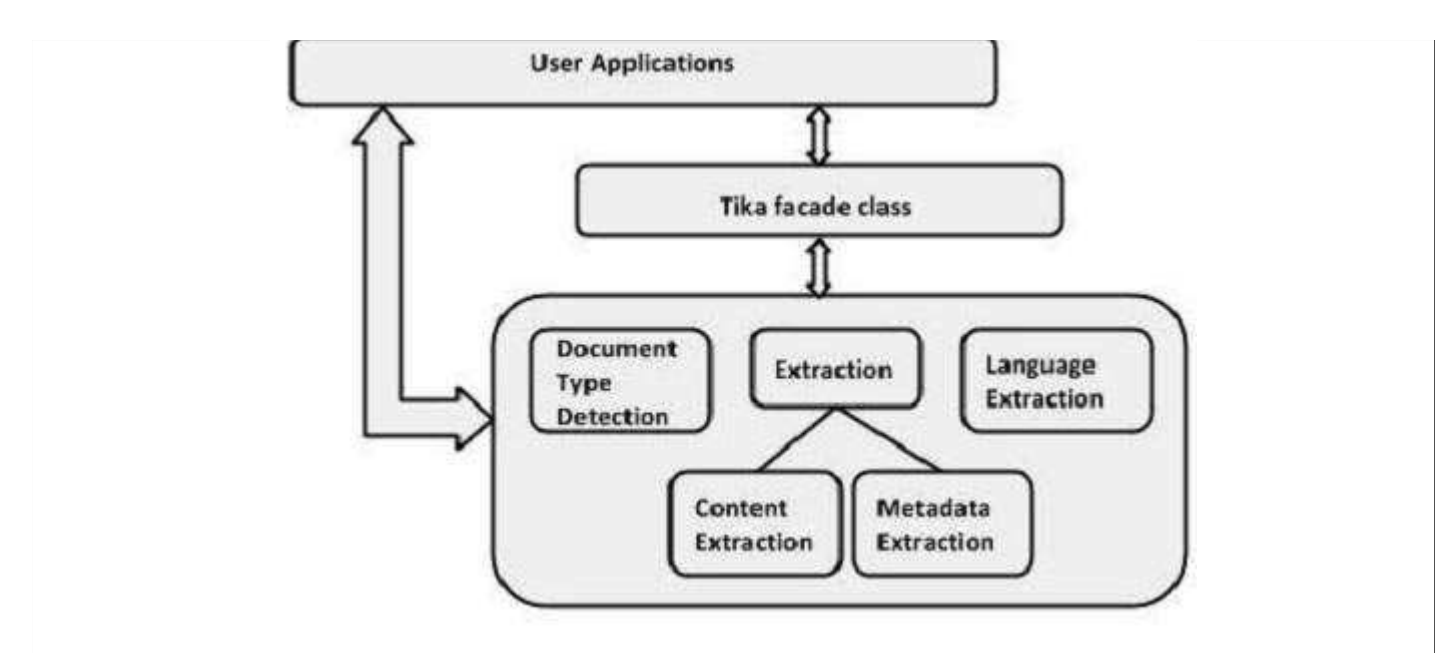

## **Tika Class** *facade*

This is the most prominent class of the Tika library and follows the facade design pattern. Therefore, it abstracts all the internal implementations and provides simple methods to access the Tika functionalities. The following table lists the constructors of this class along with their descriptions.

**package** : org.apache.tika

**class**: Tika

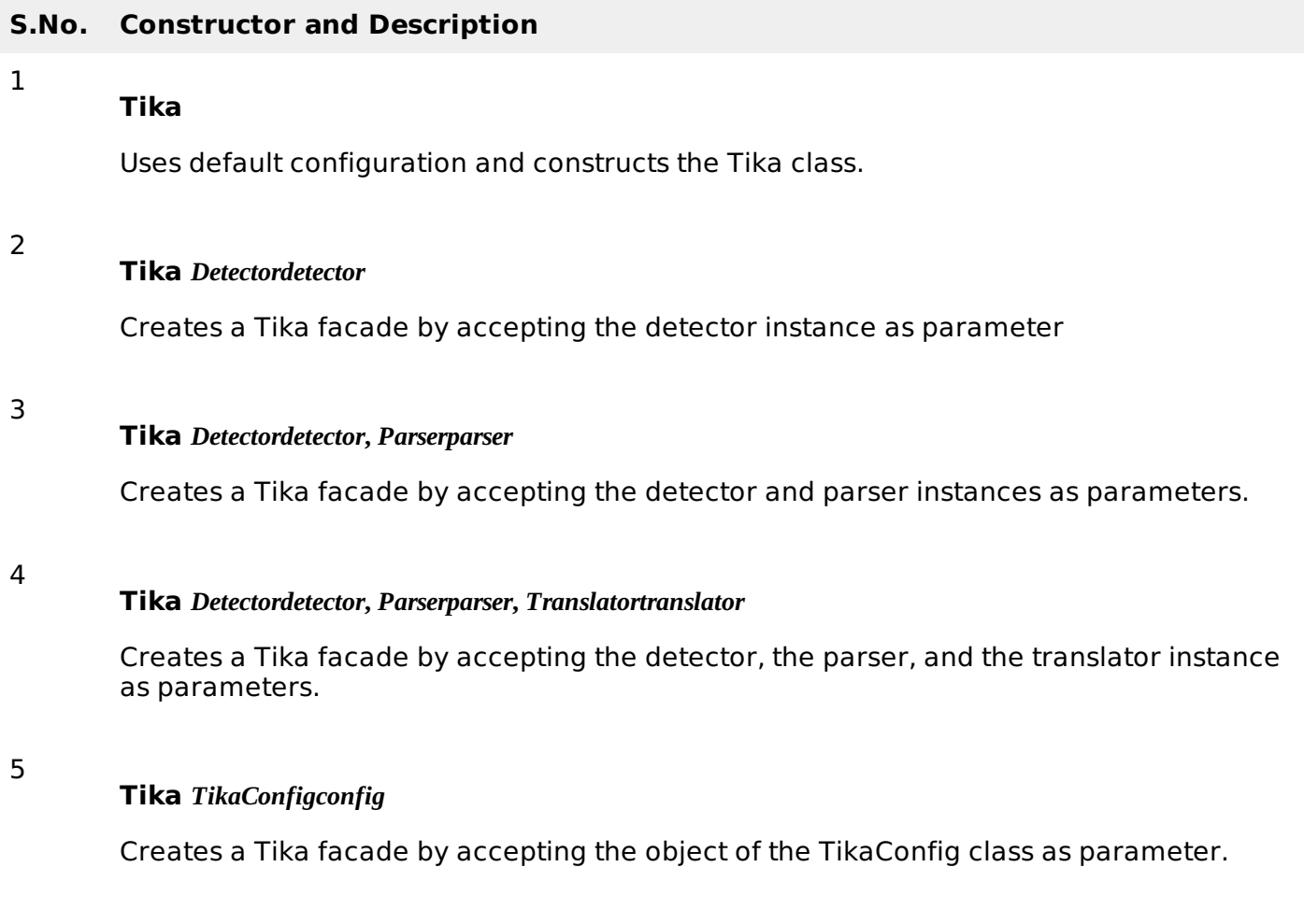

# **Methods and Description**

The following are the important methods of Tika facade class:

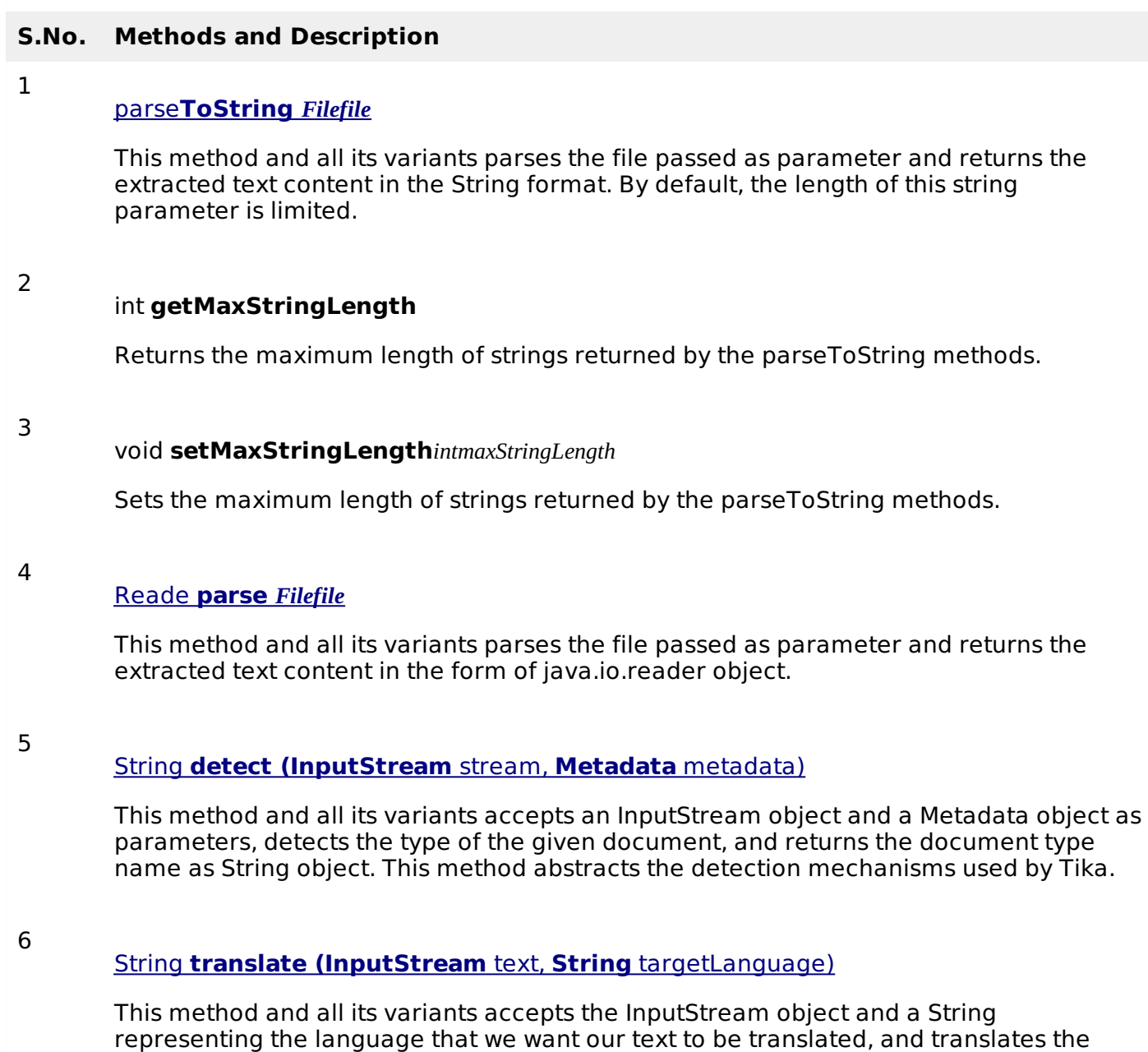

### **Parser Interface**

This is the interface that is implemented by all the parser classes of Tika package.

**package** : org.apache.tika.parser

**Interface** : Parser

### **Methods and Description**

The following is the important method of Tika Parser interface:

### **S.No. Methods and Description**

1 **parse** *InputStreamstream***,** *ContentHandlerhandler***,** *Metadatametadata***,** *ParseContextcontext*

This method parses the given document into a sequence of XHTML and SAX events.

given text to the desired language, attempting to auto-detect the source language.

After parsing, it places the extracted document content in the object of the ContentHandler class and the metadata in the object of the Metadata class.

### **Metadata Class**

This class implements various interfaces such as CreativeCommons, Geographic, HttpHeaders, Message, MSOffice, ClimateForcast, TIFF, TikaMetadataKeys, TikaMimeKeys, Serializable to support various data models. The following tables list the constructors and methods of this class along with their descriptions.

**package** : org.apache.tika.metadata

**String[] getValues** *Stringname*

**class** : Metadata

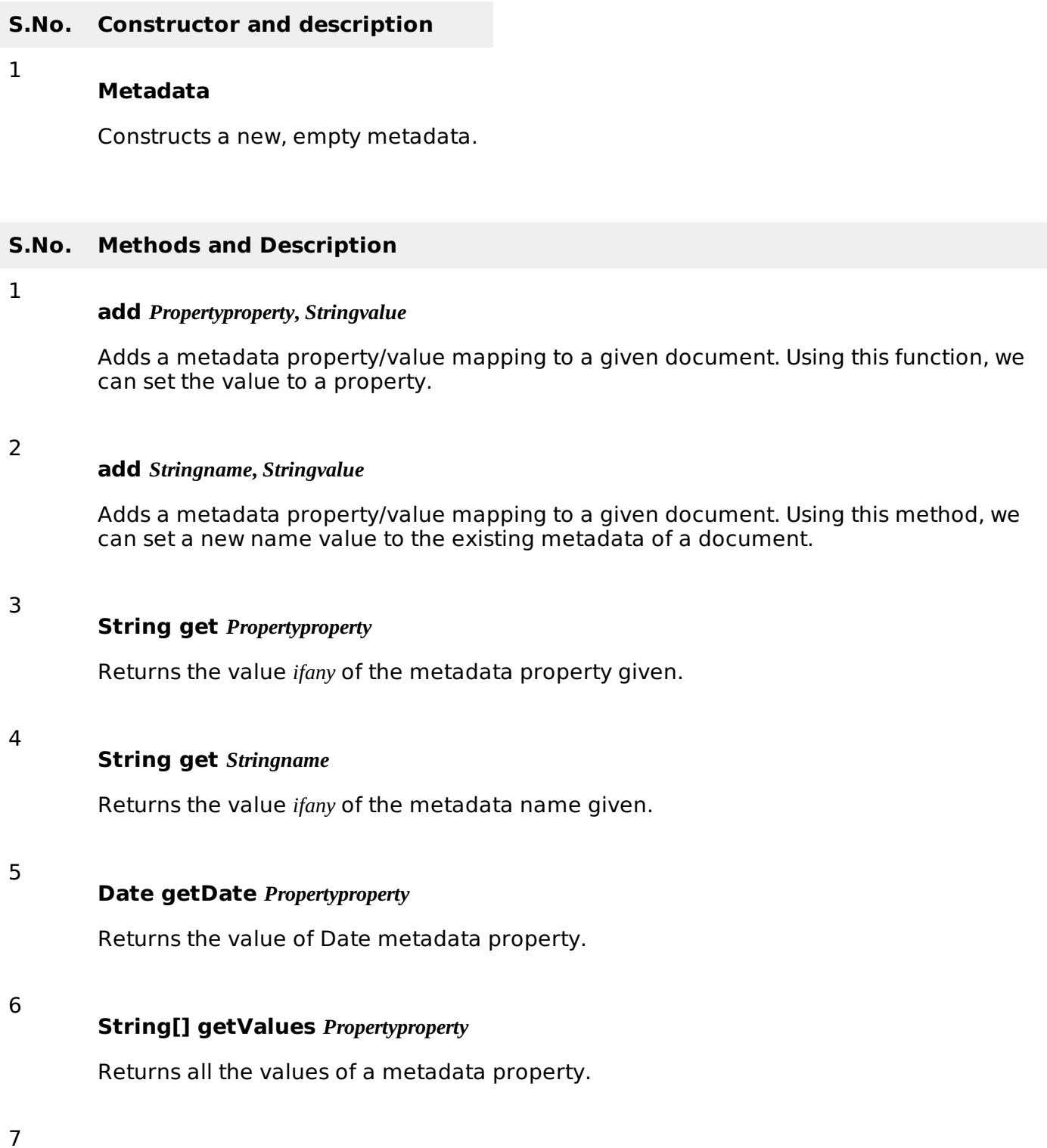

Returns all the values of a given metadata name.

### **String[] names**

Returns all the names of metadata elements in a metadata object.

#### **set** *Propertyproperty***,** *Datedate*

Sets the date value of the given metadata property

10

8

9

#### set *[Propertyproperty](https://tika.apache.org/1.6/api/org/apache/tika/metadata/Metadata.html)***,** *String***[]***values*

Sets multiple values to a metadata property.

### **Language Identifier Class**

This class identifies the language of the given content. The following tables list the constructors of this class along with their descriptions.

**package** : org.apache.tika.language

**class** : Language Identifier

#### **S.No. Constructor and description**

1

### **LanguageIdentifier** *LanguageProfileprofile*

Instantiates the language identifier. Here you have to pass a LanguageProfile object as parameter.

2

1

#### **LanguageIdentifier** *Stringcontent*

This constructor can instantiate a language identifier by passing on a String from text content

#### **S.No. Methods and Description**

### **[String getLanguage](http://docs.oracle.com/javase/6/docs/api/java/lang/String.html?is-external=true)**

Returns the language given to the current LanguageIdentifier object.

# TIKA - FILE FORMATS

### **File Formats Supported by Tika**

The following table shows the file formats Tika supports.

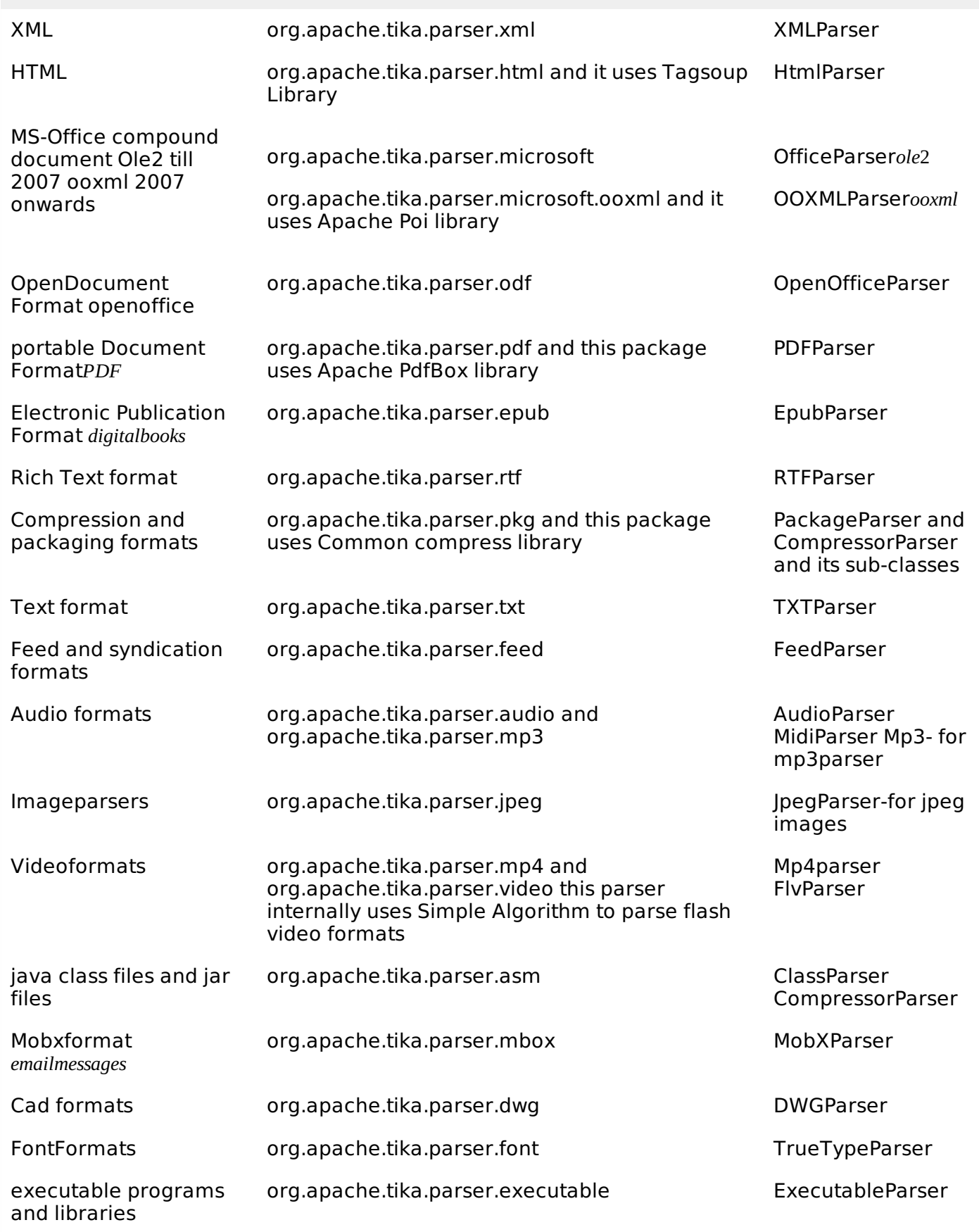

# TIKA - DOCUMENT TYPE DETECTION

### **MIME Standards**

Multipurpose Internet Mail Extensions *MIME* standards are the best available standards for identifying document types. The knowledge of these standards helps the browser during internal interactions.

Whenever the browser encounters a media file, it chooses a compatible software available with it to display its contents. In case it does not have any suitable application to run a particular media file, it recommends the user to get the suitable plugin software for it.

## **Type Detection in Tika**

Tika supports all the Internet media document types provided in MIME. Whenever a file is passed through Tika, it detects the file and its document type. To detect media types, Tika internally uses the following mechanisms.

### **File extensions**

Checking the file extensions is the simplest and most-widely used method to detect the format of a file. Many applications and operating systems provide support for these extensions. Shown below are the extension of a few known file types.

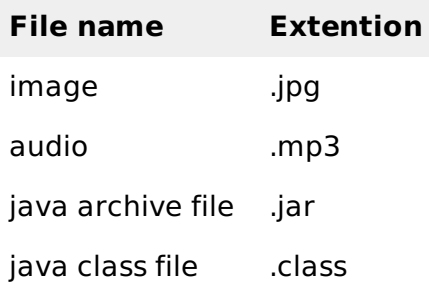

### **Content-type hints**

Whenever you retrieve a file from a database or attach it to another document, you may lose the file's name or extension. In such cases, the metadata supplied with the file is used to detect the file extension.

## **Magic bytes**

Observing the raw bytes of a file, you can find some unique character patterns for each file. Some files have special byte prefixes called **magic bytes** that are specially made and included in a file for the purpose of identifying the file type.

For example, you can find CA FE BA BE *hexadecimalformat* in a java file and %PDF *ASCIIformat* in a pdf file. Tika uses this information to identify the media type of a file.

### **Character encodings**

Files with plain text are encoded using different types of character encoding. The main challenge here is to identify the type of character encoding used in the files. Tika follows character encoding techniques like **Bom markers** and **Byte Frequencies** to identify the encoding system used by the plain text content.

### **Xml root characters**

To detect XML documents, Tika parses the xml documents and extracts the information such as root elements, namespaces, and referenced schemas from where the true media type of the files can be found.

### **Type detection using Facade class**

The **detect** method of facade class is used to detect the document type. This method accepts a file as input. Shown below is an example program for document type detection with Tika facade class.

```
import java.io.File;
```

```
import java.util.Scanner;
import org.apache.tika.Tika;
Public class TikaTypedetection {
    public static void main(String[] args) throws Exception {
      Scanner scanner = new Scanner(System.in);
       String filepath = scanner.nextLine();
       System.out.println(filepath);
       //creating file object
       File file = new File(filepath);//
       //using tika facade class 
       Tika tika = new Tika();
       //detecting the file type using detect method
      String filetype = tika.detect(file);
       System.out.println(filetype);
    }
}
```
Save the above code as TypeDetection.java and run it from the command prompt using the following commands:

```
javac TypeDetection.java
java TypeDetection
enter path of your file
c:\tika example\ring.mp3
audio/mpeg
```
# TIKA - CONTENT EXTRACTION

Tika uses various parser libraries to extract content from given parsers. It chooses the right parser for extracting the given document type.

For parsing documents, the parseToString method of Tika facade class is generally used. Shown below are the steps involved in the parsing process and these are abstracted by the Tika ParsertoString method.

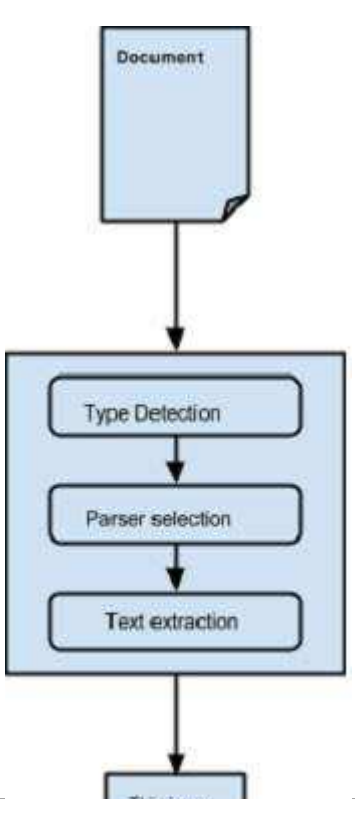

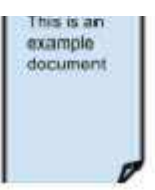

Abstracting the parsing process:

- Initially when we pass a document to Tika, it uses a suitable type detection mechanism available with it and detects the document type.
- Once the document type is known, it chooses a suitable parser from its parser repository. The parser repository contains classes that make use of external libraries.
- Then the document is passed to choose the parser which will parse the content, extract the text, and also throw exceptions for unreadable formats.

### **Content Extraction using Tika**

Given below is the program for extracting text from a file using Tika facade class:

```
import java.io.File;
import java.io.IOException;
import java.util.Scanner;
import org.apache.tika.Tika;
import org.apache.tika.exception.TikaException;
import org.xml.sax.SAXException;
public class TikaExtraction {
    public static void main(final String[] args) throws IOException,
SAXException, TikaException {
      Scanner scanner = new Scanner(System.in);
       System.out.println("enter path of your file");
       String filepath = scanner.nextLine();
       //creating the file object 
      File file = new File(filepath); //using tika facade
       Tika tika = new Tika();
       String filecontent = tika.parseToString(file);
       System.out.println("Extracted Content: " + filecontent);
   } 
}
```
Save the above code as TikaExtraction.java and run it from the command prompt:

javac TikaExtraction.java java TikaExtraction

**Note** : Here you have to pass the full path of your file. For example, we are passing the location of a sample text document with the following content.

Hi students welcome to tutorialspoint

It gives you the following output:

```
enter path of your file
c:\Tika example\sample.txt
```
Extracted Content: Hi students welcome to tutorialspoint

### **Content Extraction using Parser Interface**

The parser package of Tika provides several interfaces and classes using which we can parse a text document. Given below is the block diagram of the org.apache.tika.parser package.

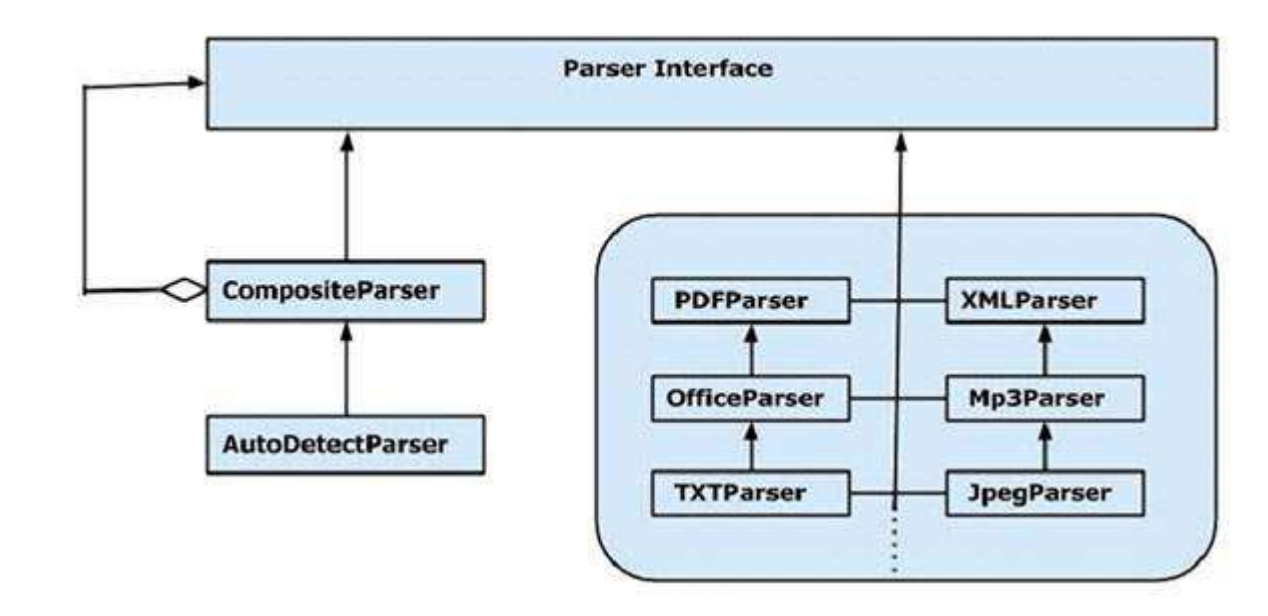

There are several parser classes available, e.g., pdf parser, Mp3Passer, OfficeParser, etc., to parse respective documents individually. All these classes implement the parser interface.

### **CompositeParser**

The given diagram shows Tika's general-purpose parser classes **CompositeParser** and **AutoDetectParser**. Since the CompositeParser class follows composite design pattern, you can use a group of parser instances as a single parser. The CompositeParser class also allows access to all the classes that implement the parser interface.

### **AutoDetectParser**

This is a subclass of CompositeParser and it provides automatic type detection. Using this functionality, the AutoDetectParser automatically sends the incoming documents to the appropriate parser classes using the composite methodology.

### **parse method**

Along with parseToString, you can also use the parse method of the parser Interface. The prototype of this method is shown below.

```
parse(InputStream stream, ContentHandler handler, Metadata metadata,
ParseContext context)
```
The following table lists the four objects it accepts as parameters.

### **S.No. Object and Description**

1

### **InputStream stream**

Any Inputstream object that contains the content of the file

2

### **ContentHandler handler**

Tika passes the document as XHTML content to this handler, thereafter the document is processed using SAX API. It provides efficient post-processing of the contents in a document.

#### **Metadata metadata**

The metadata object is used both as a source and a target of document metadata.

4

3

#### **ParseContext context**

This object is used in cases where the client application wants to customize the parsing process.

### **Example:**

Given below is an example that shows how the parse method is used.

#### **Step 1:**

To use the parse method of the parser interface, instantiate any of the classes providing the implementation for this interface.

There are individual parser classes such as PDFParser, OfficeParser, XMLParser, etc. You can use any of these individual document parsers. Alternatively, you can use either CompositeParser or AutoDetectParser that uses all the parser classes internally and extracts the contents of a document using a suitable parser.

```
Parser parser = new AutoDetectParser();
    (or)
Parser parser = new CompositeParser();
    (or) 
object of any individual parsers given in Tika Library
```
### **Step 2:**

Create a handler class object. Given below are the three content handlers:

### **S.No. Class and Description**

#### 1

#### **BodyContentHandler**

This class picks the body part of the XHTML output and writes that content to the output writer or output stream. Then it redirects the XHTML content to another content handler instance.

### **LinkContentHandler**

This class detects and picks all the H-Ref tags of the XHTML document and forwards those for the use of tools like web crawlers.

3

2

### **TeeContentHandler**

This class helps in using multiple tools simultaneously.

Since our target is to extract the text contents from a document, instantiate BodyContentHandler as shown below:

```
BodyContentHandler handler = new BodyContentHandler( );
```
#### **Step 3:**

Create the Metadata object as shown below:

Metadata metadata = new Metadata $()$ ;

#### **Step 4:**

Create any of the input stream objects, and pass your file that should be extracted to it.

### **FileInputstream**

Instantiate a file object by passing the file path as parameter and pass this object to the FileInputStream class constructor.

**Note** : The path passed to the file object should not contain spaces.

The problem with these input stream classes is that they don't support random access reads, which is required to process some file formats efficiently. To resolve this problem, Tika provides TikaInputStream.

```
File file=new File(filepath)
FileInputStream inputstream=new FileInputStream(file);
    (or)
InputStream stream = TikaInputStream.get(new File(filename));
```
#### **Step 5:**

Create a parse context object as shown below:

```
ParseContext context =new ParseContext();
```
#### **Step 6:**

Instantiate the parser object, invoke the parse method, and pass all the objects required, as shown in the prototype below:

parser.parse(inputstream, handler, metadata, context);

Given below is the program for content extraction using the parser interface:

```
package ContentExtraction;
import java.io.File;
import java.io.FileInputStream;
import java.io.IOException;
import java.util.Scanner;
import org.apache.Tika.exception.TikaException;
import org.apache.Tika.metadata.Metadata;
import org.apache.Tika.parser.AutoDetectParser;
import org.apache.Tika.parser.ParseContext;
import org.apache.Tika.parser.Parser;
import org.apache.Tika.sax.BodyContentHandler;
import org.xml.sax.SAXException;
public class ParserExtraction {
    public static void main(final String[] args) throws IOException, SAXException,
TikaException {
```

```
Scanner scanner = new Scanner(System.in);
       System.out.println("enter path of your file");
       String filepath = scanner.nextLine();
       //creating file object
      File file = new File(filepath);
       //parse method parameters
      Parser parser = new AutoDetectParser();
       BodyContentHandler handler = new BodyContentHandler();
      Metadata metadata = new Metadata(); FileInputStream inputstream=new FileInputStream(file);
      ParseContext context =new ParseContext();
       parser.parse(inputstream, handler, metadata, context);
      System.out.println(handler.toString());
    } 
}
```
Save the above code as ParserExtraction.java and run it from the command prompt:

javac ParserExtraction.java java ParserExtraction

**Note** : Here you have to pass your file path. For example, we are passing the location of a sample text document that contains the following content.

```
Hi students welcome to tutorialspoint
```
It gives the following output:

```
Enter path of your file
c:\Tika example\sample.txt
Extracted Content: Hi students welcome to tutorialspoint
```
# TIKA - METADATA EXTRACTION

Besides content, Tika also extracts the metadata from a file. Metadata is nothing but the additional information supplied with a file. If we consider an audio file, the artist name, album name, title comes under metadata.

### **XMP Standards**

The Extensible Metadata Platform *XMP* is a standard for processing and storing information related to the content of a file. It was created by [Adobe Systems Inc](http://en.wikipedia.org/wiki/Adobe_Systems). XMP provides standards for defining, creating, and processing of [metadata](http://en.wikipedia.org/wiki/Metadata). You can embed this standard into several file formats such as [PDF,](http://en.wikipedia.org/wiki/Portable_Document_Format) [JPEG,](http://en.wikipedia.org/wiki/JPEG) [JPEG,](http://en.wikipedia.org/wiki/JPEG_2000) [GIF](http://en.wikipedia.org/wiki/Graphics_Interchange_Format), [jpg,](http://en.wikipedia.org/wiki/Portable_Network_Graphics) [HTML,](http://en.wikipedia.org/wiki/HTML) etc.

### **Property Class**

Tika uses the Property class to follow XMP property definition. It provides the [PropertyType](https://tika.apache.org/1.6/api/org/apache/tika/metadata/Property.PropertyType.html) and [ValueType](https://tika.apache.org/1.6/api/org/apache/tika/metadata/Property.ValueType.html) enums to capture the name and value of a metadata.

### **Metadata Class**

This class implements various interfaces such as [ClimateForcast,](https://tika.apache.org/1.6/api/org/apache/tika/metadata/ClimateForcast.html) CativeCommons, [Geographic,](https://tika.apache.org/1.6/api/org/apache/tika/metadata/Geographic.html) TIFF etc. to provide support for various metadata models. In addition, this class provides various methods to extract the content from a file.

### **Metadata Names**

We can extract the list of all metadata names of a file from its metadata object using the method [names](https://tika.apache.org/1.6/api/org/apache/tika/metadata/Metadata.html). It returns all the names as a string array. Using the name of the metadata, we can get the value using the **get** method. It takes a metadata name and returns a value associated with it.

String[] metadaNames = metadata.names();

```
String value = metadata.get(name);
```
### **Extracting Metadata using Parse Method**

Whenever we parse a file using parse, we pass an empty metadata object as one of the parameters. This method extracts the metadata of the given file *ifthatfilecontainsany*, and places them in the metadata object. Therefore, after parsing the file using parse, we can extract the metadata from that object.

```
Parser parser = new AutoDetectParser();
BodyContentHandler handler = new BodyContentHandler();
Metadata metadata = new Metadata(); //empty metadata object
FileInputStream inputstream = new FileInputStream(file);
ParseContext context = new ParseContext();
parser.parse(inputstream, handler, metadata, context);
// now this metadata object contains the extracted metadata of the given file.
metadata.metadata.names();
```
Given below is the complete program to extract metadata from a text file.

```
import java.io.File;
import java.io.FileInputStream;
import java.io.IOException;
import java.io.InputStreamReader;
import java.util.Scanner;
import java.util.StringTokenizer;
import org.apache.Tika.exception.TikaException;
import org.apache.Tika.metadata.Metadata;
import org.apache.Tika.parser.AutoDetectParser;
import org.apache.Tika.parser.ParseContext;
import org.apache.Tika.parser.Parser;
import org.apache.Tika.sax.BodyContentHandler;
import org.xml.sax.SAXException;
public class GetMetadata {
    public static void main(final String[] args) throws IOException, SAXException,
TikaException {
      Scanner scanner = new Scanner(System.in);
       System.out.println("enter path of your file");
       String filepath = scanner.nextLine();
       //creating file object
      File file = new File(filepath);Parser parser = new AutoDetectParser();
       BodyContentHandler handler = new BodyContentHandler();
      Metadata metadata = new Metadata();
      FileInputStream inputstream = new FileInputStream(file);
      ParseContext context = new ParseContext();
       parser.parse(inputstream, handler, metadata, context);
      System.out.println(handler.toString());
       //getting the list of all meta data elements 
      String[] metadataNames = metadata.names();
       for(String name : metadataNames) {
         System.out.println(name + ": " + metadata.get(name));
       }
    }
}
```
Save the above code as GetMetadata.java and run it from the command prompt using the following commands:

javac GetMetadata .java java GetMetadata

**Note** : Here you have to pass your file path. For example, we are passing the location of the following image.

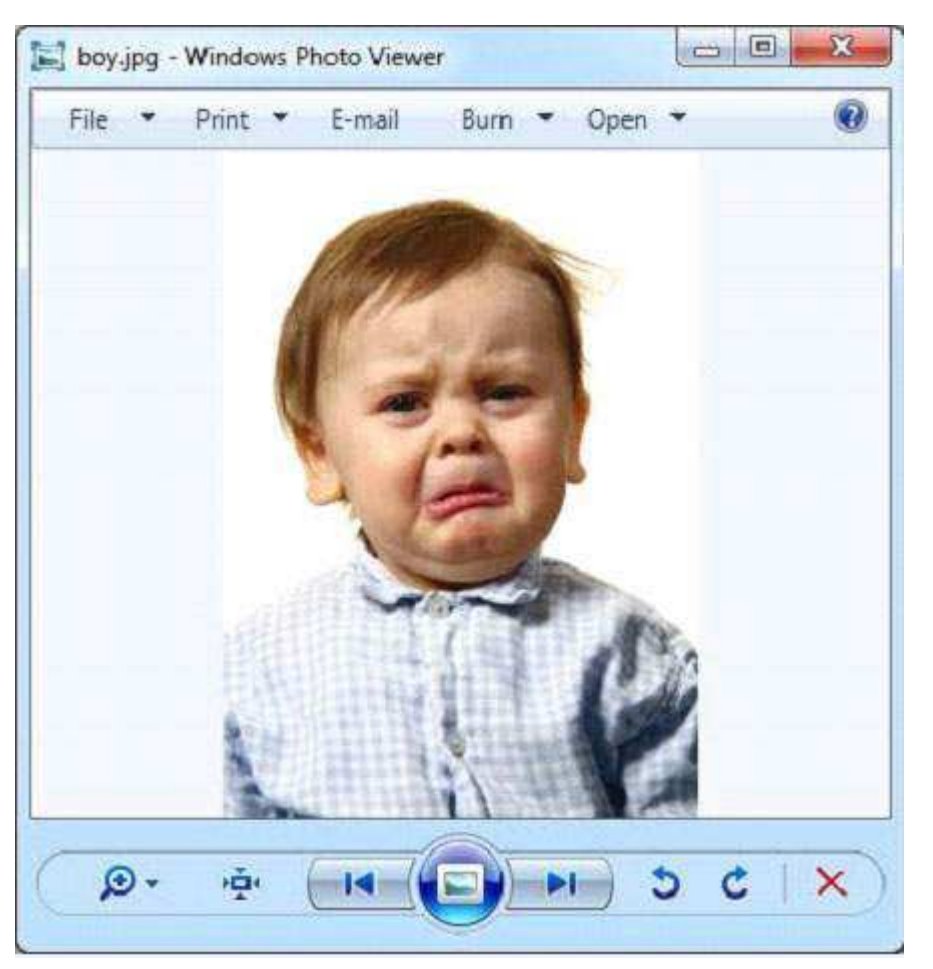

It gives the following output:

```
enter path of your file
E:\office\Tika\stand alone\parsers\boy.jpg
Resolution Units: inch
Compression Type: Baseline
Data Precision: 8 bits
Number of Components: 3
tiff:ImageLength: 1000
Component 2: Cb component: Quantization table 1, Sampling factors 1 horiz/1 vert
Component 1: Y component: Quantization table 0, Sampling factors 1 horiz/1 vert
Image Height: 1000 pixels
X Resolution: 300 dots
Original Transmission Reference: 
53616c7465645f5fd22a84941585d89cc735d889c9d5ac58a01faf2c92ee3c6f9bcb38359bbe1eef
Image Width: 714 pixels
IPTC-NAA record: 92 bytes binary data
Component 3: Cr component: Quantization table 1, Sampling factors 1 horiz/1 vert
tiff:BitsPerSample: 8
Application Record Version: 4
tiff:ImageWidth: 714
Content-Type: image/jpeg
Y Resolution: 300 dots
```
We can also get our desired metadata values.

### **Adding New Metadata Values**

We can add new metadata values using the add method of the metadata class. Given below is the syntax of this method. Here we are adding the author name.

metadata.add("author","Tutorials point");

The Metadata class has predefined properties including the properties inherited from classes like [ClimateForcast,](https://tika.apache.org/1.6/api/org/apache/tika/metadata/ClimateForcast.html) CativeCommons, [Geographic,](https://tika.apache.org/1.6/api/org/apache/tika/metadata/Geographic.html) etc., to support various data models. Shown below is the usage of the SOFTWARE data type inherited from the TIFF interface implemented by Tika to follow XMP metadata standards for TIFF image formats.

metadata.add(Metadata.SOFTWARE,"ms paint");

Given below is the complete program that demonstrates how to add metadata values to a given file. Here the list of the metadata elements is displayed in the output so that you can observe the change in the list after adding new values.

```
import java.io.File;
import java.io.FileInputStream;
import java.io.IOException;
import java.util.Arrays;
import java.util.Scanner;
import org.apache.Tika.exception.TikaException;
import org.apache.Tika.metadata.Metadata;
import org.apache.Tika.parser.AutoDetectParser;
import org.apache.Tika.parser.ParseContext;
import org.apache.Tika.parser.Parser;
import org.apache.Tika.sax.BodyContentHandler;
import org.xml.sax.SAXException;
public class AddMetadata {
    public static void main(final String[] args) throws IOException, SAXException,
TikaException {
      Scanner scanner = new Scanner(System.in);
       System.out.println("enter path of your file");
       String filepath = scanner.nextLine();
      File file = new File(filepath);Parser parser = new AutoDetectParser();
       BodyContentHandler handler = new BodyContentHandler();
      Metadata metadata = new Metadata();
      FileInputStream inputstream = new FileInputStream(file);
      ParseContext context = new ParseContext();
       parser.parse(inputstream, handler, metadata, context);
       //list of meta data elements before adding new elements
       System.out.println("metadata elements of the given file " +
Arrays.toString(metadata.names()));
       System.out.println("enter the number of metadata name value pairs to be added ");
      int number = scanner.nextInt();
      for(int i=0; i<number i++) {
         System.out.println("enter metadata" + (i+1) + "name:");
         String name = scanner.next();
          System.out.println("enter metadata" + (i+1) + "value:");
         String value = scanner.next();
         metadata.add(name,value);
         metadata.add(name, value);
 }
```

```
 System.out.println(" metadata name value pair is successfully added");
       //printing all the meta data elements after adding new elements
       System.out.println("Here is the list of all the metadata elements after adding new 
elements ");
       System.out.println( Arrays.toString(metadata.names()));
    }
}
```
Save the above code as AddMetadata.java class and run it from the command prompt:

javac AddMetadata .java java AddMetadata

**Note** : Here you have to pass your file path. For example, we are passing the location of a sample text document with the following content:

Hi students welcome to tutorialspoint

It gives the following output:

enter path of your file E:\office\Tika\stand alone\parsers\one.txt metadata elements of the given file :[Content-Encoding, Content-Type] enter the number of metadata name value pairs to be added 1 enter metadata1name: Author enter metadata1value: Tutorials point metadata name value pair is successfully added Here is the list of all the metadata elements after adding new elements [Content-Encoding, Author, Content-Type]

#### **Setting Values to Existing Metadata Elements**

You can set values to the existing metadata elements using the set method. The syntax of setting the date property using the set method is as follows:

metadata.set(Metadata.DATE, new Date());

You can also set multiple values to the properties using the set method. The syntax of setting multiple values to the Author property using the set method is as follows:

metadata.set(Metadata.AUTHOR, "ram ,raheem ,robin ");

Given below is the complete program demonstrating the set method.

```
import java.io.File;
import java.io.FileInputStream;
import java.io.IOException;
import java.util.Arrays;
import java.util.Date;
import java.util.Scanner;
import org.apache.Tika.exception.TikaException;
import org.apache.Tika.metadata.Metadata;
import org.apache.Tika.parser.AutoDetectParser;
import org.apache.Tika.parser.ParseContext;
import org.apache.Tika.parser.Parser;
import org.apache.Tika.sax.BodyContentHandler;
import org.xml.sax.SAXException;
```

```
public class SetMetadata {
    public static void main(final String[] args) throws IOException, SAXException,
TikaException {
       //accepting file path from user
      Scanner scanner = new Scanner(System.in);
       System.out.println("enter path of your file");
       String filepath = scanner.nextLine();
       //parameters of parse() method
       File file=new File(filepath);
      Parser parser = new AutoDetectParser();
       BodyContentHandler handler = new BodyContentHandler();
      Metadata metadata = new Metadata(); FileInputStream inputstream=new FileInputStream(file);
       ParseContext context =new ParseContext();
       parser.parse(inputstream, handler, metadata, context);
       //list of meta data elements elements
       System.out.println( " metadata elements and values of the given file :");
      String \lceil \cdot \rceil metadataNamesb4 = metadata.names();
       for(String name : metadataNamesb4) { 
           System.out.println(name + ": " + metadata.get(name));
       }
       //setting date meta data 
       metadata.set(Metadata.DATE, new Date());
       //setting multiple values to author property
       metadata.set(Metadata.AUTHOR, "ram, raheem, robin ");
       //printing all the meta data elements with new elements
       System.out.println("List of all the metadata elements with new elements ");
       String[] metadataNamesafter = metadata.names();
       for(String name : metadataNamesafter) { 
          System.out.println(name + ": " + metadata.get(name));
       }
    }
}
```
Save the above code as SetMetadata.java and run it from the command prompt:

javac SetMetadata.java java SetMetadata

**Note** : Here you have to pass your file path. For example, we are passing the location of a sample text document with the following content:

```
Hi students welcome to tutorialspoint
```
In the output, you can observe the newly added metadata elements.

```
enter path of your file
E:\office\Tika\stand alone\parsers\one.txt
metadata elements and values of the given file :
Content-Encoding: ISO-8859-1
Content-Type: text/plain; charset=ISO-8859-1
Here is the list of all the metadata elements after adding new elements 
date: 2014-09-24T07:01:32Z
Content-Encoding: ISO-8859-1
Author: ram, raheem, robin 
Content-Type: text/plain; charset=ISO-8859-1
```
## **Need for Language Detection**

For classification of documents based on the language they are written in a multilingual website, a language detection tool is needed. This tool should accept documents without language annotation *metadata* and add that information in the metadata of the document by detecting the language.

## **Algorithms for Profiling Corpus**

### **What is Corpus?**

To detect the language of a document, a language profile is constructed and compared with the profile of the known languages. The text set of these known languages is known as a **corpus**.

A corpus is a collection of texts of a written language that explains how the language is used in real situations.

The corpus is developed from books, transcripts, and other data resources like the Internet. The accuracy of the corpus depends upon the profiling algorithm we use to frame the corpus.

### **What are Profiling Algorithms?**

The common way of detecting languages is by using dictionaries. The words used in a given piece of text will be matched with those that are in the dictionaries.

A list of common words used in a language will be the most simple and effective corpus for detecting a particular language, for example, articles **a**, **an**, **the** in English.

## **Using Word Sets as Corpus**

Using word sets, a simple algorithm is framed to find the distance between two corpora, which will be equal to the sum of differences between the frequencies of matching words.

Such algorithms suffer from the following problems:

- Since the frequency of matching words is very less, the algorithm cannot efficiently work with small texts having few sentences. It needs a lot of text for accurate match.
- It cannot detect word boundaries for languages having compound sentences, and those having no word dividers like spaces or punctuation marks.

Due to these difficulties in using word sets as corpus, individual characters or character groups are considered.

### **Using Character Sets as Corpus**

Since the characters that are commonly used in a language are finite in number, it is easy to apply an algorithm based on word frequencies rather than characters. This algorithm works even better in case of certain character sets used in one or very few languages.

This algorithm suffers from the following drawbacks:

- It is difficult to differentiate two languages having similar character frequencies.
- There is no specific tool or algorithm to specifically identify a language with the help of *ascorpus* the character set used by multiple languages.

### **N-gram Algorithm**

The drawbacks stated above gave rise to a new approach of using character sequences of a given length for profiling corpus. Such sequence of characters are called as N-grams in general, where N represents the length of the character sequence.

- N-gram algorithm is an effective approach for language detection, especially in case of European languages like English.
- This algorithm works fine with short texts.
- Though there are advanced language profiling algorithms to detect multiple languages in a multilingual document having more attractive features, Tika uses the 3-grams algorithm, as it is suitable in most practical situations.

### **Language Detection in Tika**

Among all the 184 standard languages standardized by ISO 639-1, Tika can detect 18 languages. Language detection in Tika is done using the **getLanguage** method of the **LanguageIdentifier** class. This method returns the code name of the language in String format. Given below is the list of the 18 language-code pairs detected by Tika:

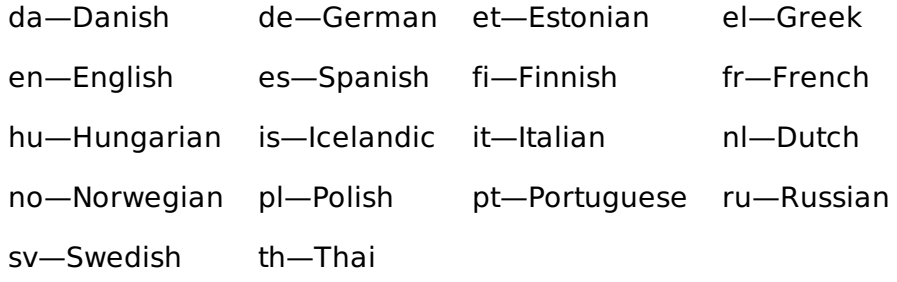

While instantiating the **LanguageIdentifier** class, you should pass the String format of the content to be extracted, or a **LanguageProfile** class object.

LanguageIdentifier object=new LanguageIdentifier("this is english");

Given below is the example program for Language detection in Tika.

```
import java.io.IOException;
import java.util.Scanner;
import org.apache.Tika.exception.TikaException;
import org.apache.Tika.language.LanguageIdentifier;
import org.xml.sax.SAXException;
public class LanguageDetection {
    public static void main(String args[])throws IOException, SAXException, TikaException
{
      Scanner scanner = new Scanner(System.in);
       System.out.println("enter the text content of any standard language");
      String content = scanner.nextLine();
       LanguageIdentifier identifier = new LanguageIdentifier(content);
      String language = identifier.getLanguage();
       System.out.println("Language of the given content is:" + language);
    }
}
```
Save the above code as **LanguageDetection.java** and run it from the command prompt using the following commands:

javac LanguageDetection.java java LanguageDetection

It gives the following output:

```
enter the text content of any standard language
```
### **Language Detection of a Document**

To detect the language of a given document, you have to parse it using the parse method. The parse method parses the content and stores it in the handler object, which was passed to it as one of the arguments. Pass the String format of the handler object to the constructor of the **LanguageIdentifier** class as shown below:

```
parser.parse(inputstream, handler, metadata, context);
LanguageIdentifier object = new LanguageIdentifier(handler.toString());
```
Given below is the complete program that demonstrates how to detect the language of a given document:

```
import java.io.File;
import java.io.FileInputStream;
import java.io.IOException;
import java.util.Scanner;
import org.apache.Tika.Tika;
import org.apache.Tika.exception.TikaException;
import org.apache.Tika.metadata.Metadata;
import org.apache.Tika.parser.AutoDetectParser;
import org.apache.Tika.parser.ParseContext;
import org.apache.Tika.parser.Parser;
import org.apache.Tika.sax.BodyContentHandler;
import org.apache.Tika.language.*;
import org.xml.sax.SAXException;
public class DocumentLanguageDetection {
    public static void main(final String[] args) throws IOException, SAXException,
TikaException {
       Scanner scanner=new Scanner(System.in);
       System.out.println("enter the path of the file ");
       String filepath=scanner.nextLine();
       File file=new File(filepath);
      Tika Tika = new Tika();
       //detecting the file type
      Parser parser = new AutoDetectParser();
       BodyContentHandler handler = new BodyContentHandler();
      Metadata metadata = new Metadata();FileInputStream content=new FileInputStream(file);
       parser.parse(content, handler, metadata, new ParseContext());
      LanguageIdentifier object=new LanguageIdentifier(handler.toString());
       System.out.println("name :"+ object.getLanguage());
    }
}
```
Save the above code as SetMetadata.java and run it from the command prompt:

```
javac SetMetadata.java 
java SetMetadata
```
**Note** : Here you have to pass your file path. For example, we are passing the location of a sample text document with the following content:

Hi students welcome to tutorialspoint

It gives the following output:

Along with the Tika jar, Tika provides a Graphical User Interface application *GUI* and a Command Line Interface *CLI* application. You can execute a Tika application from the command prompt too like other lava applications.

# TIKA - GUI

### **Graphical User Interface** *GUI*

- Tika provides a jar file along with its source code in the following link [http://tika.apache.org/download.html.](http://tika.apache.org/download.html)
- Download both the files, set the classpath for the jar file.
- Extract the source code zip folder, open the tika-app folder.
- In the extracted folder at "tika-1.6\tika-app\src\main\java\org\apache\Tika\gui" you will see two class files: ParsingTransferHandler.java and TikaGUI.java.
- Compile both the class files and execute the TikaGUI.java class file, it opens the following window.

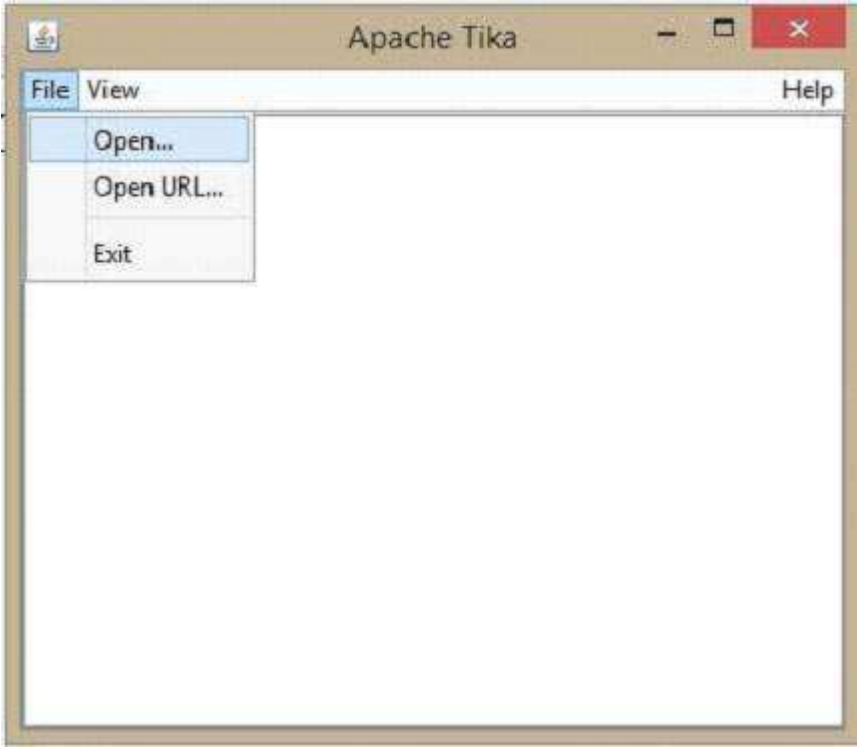

Let us now see how to make use of the Tika GUI.

On the GUI, click open, browse and select a file that is to be extracted, or drag it onto the whitespace of the window.

Tika extracts the content of the files and displays it in five different formats, viz. metadata, formatted text, plain text, main content, and structured text. You can choose any of the format you want.

 $x$ 

Apache Tika: boy.jpg

In the same way, you will also find the CLI class in the "tika-1.6\tikaapp\src\main\java\org\apache\tika\cli" folder.

The following illustration shows what Tika can do. When we drop the image on the GUI, Tika extracts and displays its metadata.

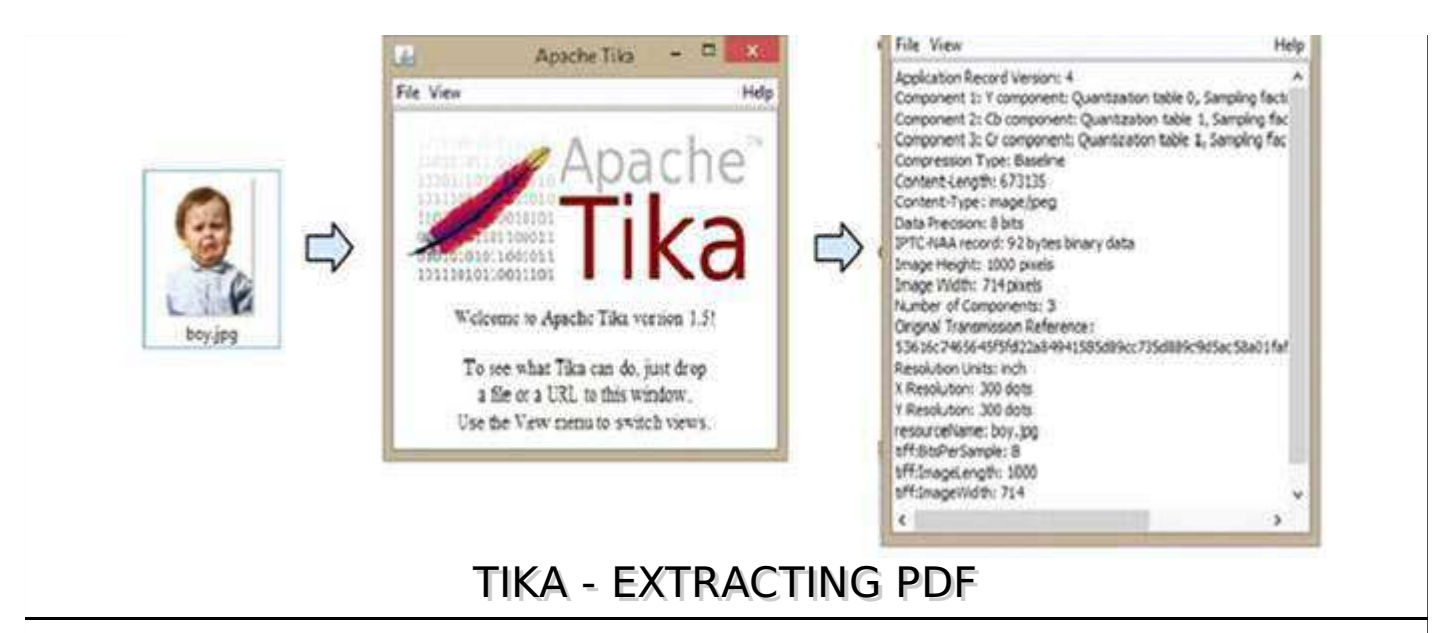

Given below is the program to extract content and metadata from a PDF.

```
import java.io.File;
import java.io.FileInputStream;
import java.io.IOException;
import java.util.Scanner;
import org.apache.tika.exception.TikaException;
import org.apache.tika.metadata.Metadata;
import org.apache.tika.parser.ParseContext;
import org.apache.tika.parser.pdf.PDFParser;
import org.apache.tika.sax.BodyContentHandler;
import org.xml.sax.SAXException;
public class PdfParse {
    public static void main(final String[] args) throws IOException, SAXException,
TikaException {
      Scanner scanner =new Scanner(System.in);
       System.out.println("enter path of your pdf file");
       String fileName=scanner.nextLine();
       BodyContentHandler handler = new BodyContentHandler();
      Metadata metadata = new Metadata();
      FileInputStream inputstream = new FileInputStream(new File(fileName));
      ParseContext pcontext = new ParseContext();
       //parsing the document using PDF parser
       PDFParser pdfparser = new PDFParser();
      pdfparser.parse(inputstream, handler, metadata,pcontext);
       //getting the content of the document
       System.out.println("Contents of the PDF :" + handler.toString());
       //getting metadata of the document
       System.out.println("Metadata of the PDF:");
      String[] metadataNames = metadata.names();
       for(String name : metadataNames) { 
         System.out.println(name + " : " + metadata.get(name)); }
    }
}
```
Save the above code as **PdfParse.java**, and compile it from the command prompt by using the following commands:

The application will ask you to enter the path of the pdf document that is to be parsed. Here we are passing the following PDF Document:

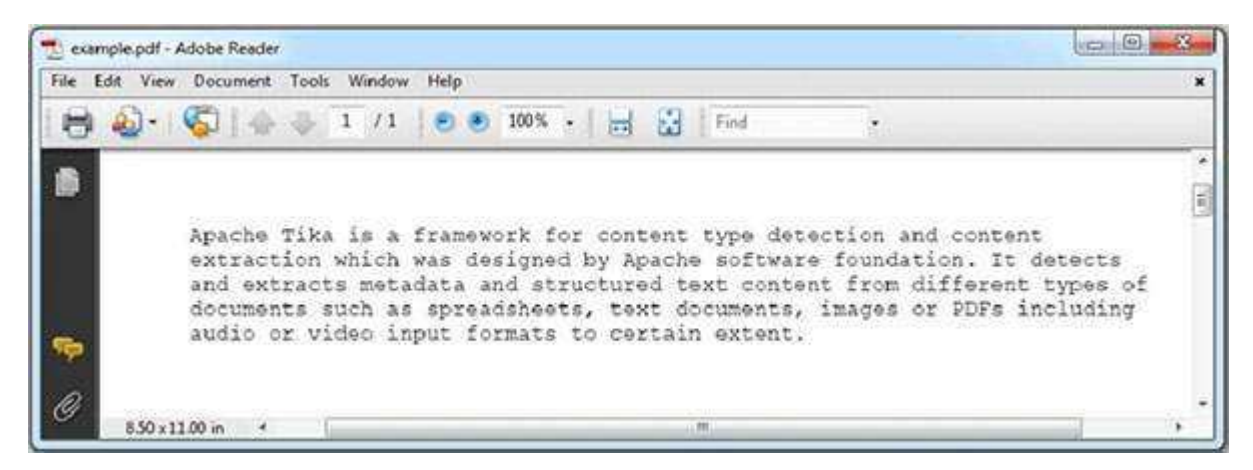

The PDF we are passing has the following properties:

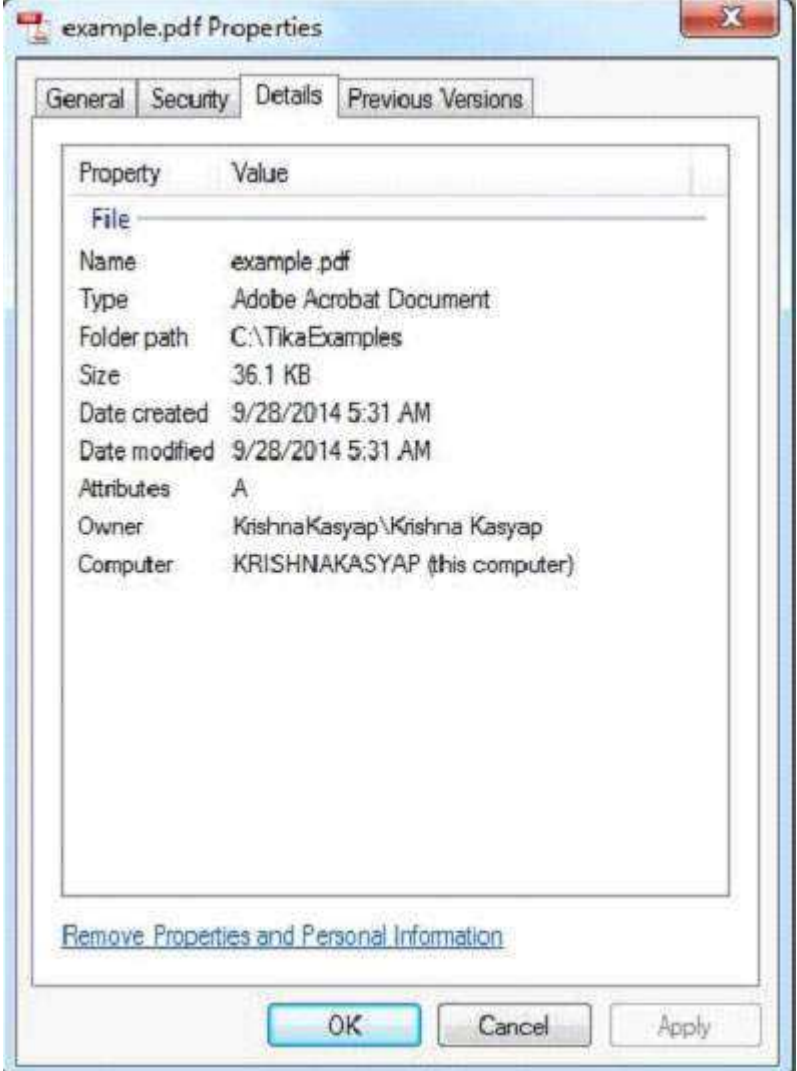

After compiling the program, enter the full path of the PDF that is to be extracted.

```
enter path of your pdf file
C:\TikaExamples\example.pdf
```
#### **Output:**

Contents of the PDF:

Apache Tika is a framework for content type detection and content extraction which was designed by Apache software foundation. It detects and extracts metadata and structured text content from different types of documents such as spreadsheets, text documents, images or PDFs including audio or video input formats to certain extent.

Metadata of the PDF:

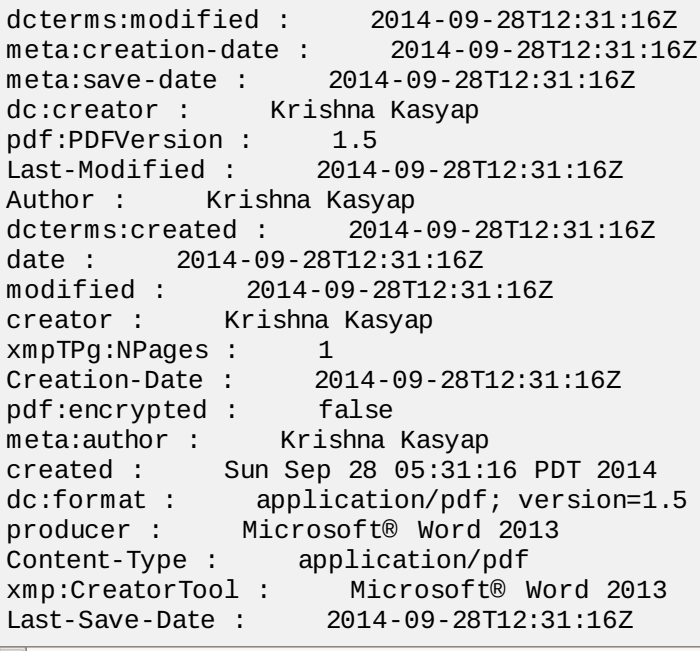

F

## TIKA - EXTRACTING ODF

Given below is the program to extract content and metadata from Open Office Document Format *ODF*.

```
import java.io.File;
import java.io.FileInputStream;
import java.io.IOException;
import java.util.Scanner;
import org.apache.tika.exception.TikaException;
import org.apache.tika.metadata.Metadata;
import org.apache.tika.parser.ParseContext;
import org.apache.tika.parser.odf.OpenDocumentParser;
import org.apache.tika.sax.BodyContentHandler;
import org.xml.sax.SAXException;
public class OpenDocumentParse {
    public static void main(final String[] args) throws IOException, SAXException,
TikaException {
      Scanner scanner = new Scanner(System.in);
       System.out.println("enter path of your odf file");
      String fileName=scanner.nextLine();
       //detecting the file type
      BodyContentHandler handler = new BodyContentHandler();
      Metadata metadata = new Metadata();
      FileInputStream inputstream = new FileInputStream(new File(fileName));
      ParseContext pcontext = new ParseContext();
       //Open Document Parser
       OpenDocumentParser openofficeparser = new OpenDocumentParser();
       openofficeparser.parse(inputstream, handler, metadata,pcontext);
       System.out.println("Contents of the document:" +handler.toString());
      System.out.println("Metadata of the document:");
```

```
String[] metadataNames = metadata.names();
 for(String name : metadataNames) {
 System.out.println(name + ": " + metadata.get(name)); 
 }
   }
}
```
Save the above code as **OpenDocumentParse.java**, and compile it in the command prompt by using the following commands:

javac OpenDocumentParse.java java OpenDocumentParse

The application will ask you to enter the path of the ODF that is to be parsed. Here we are passing the following sample open document presentation:

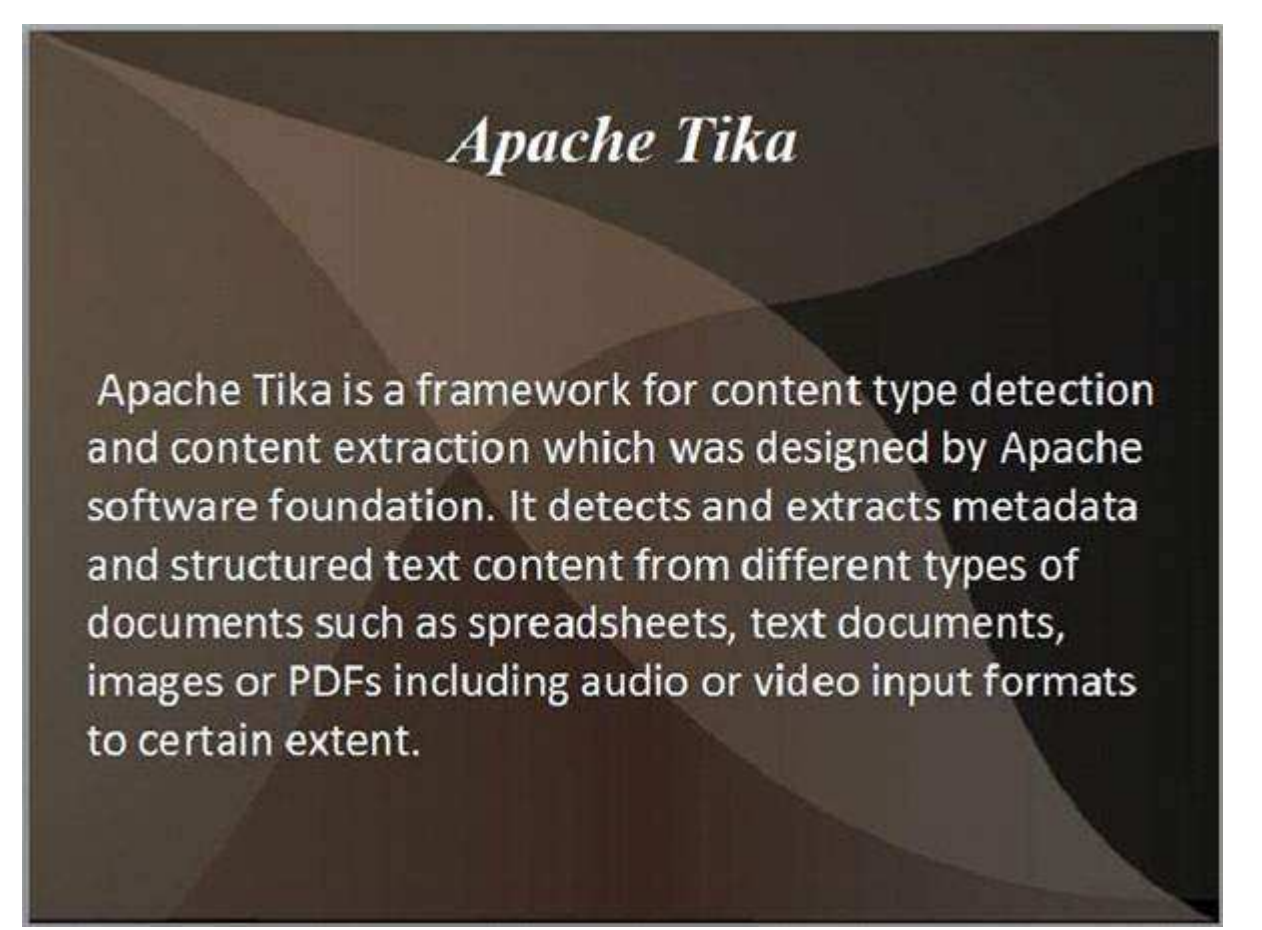

This document has the following properties:

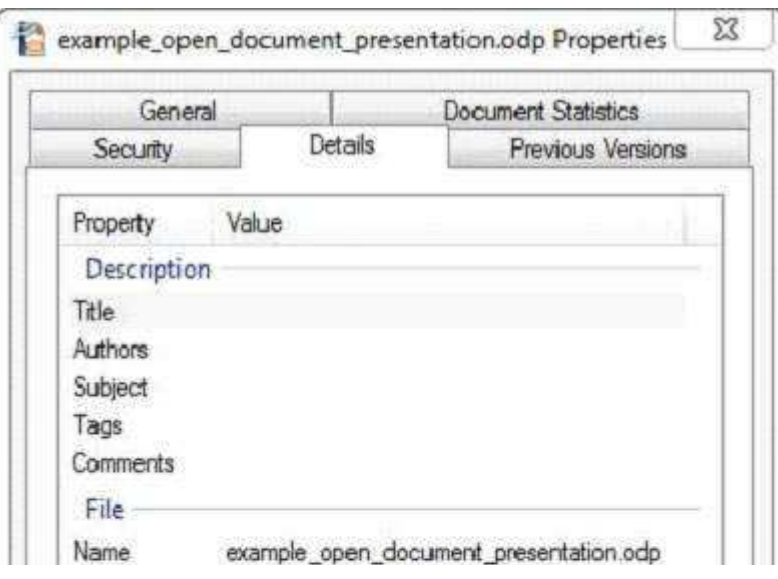

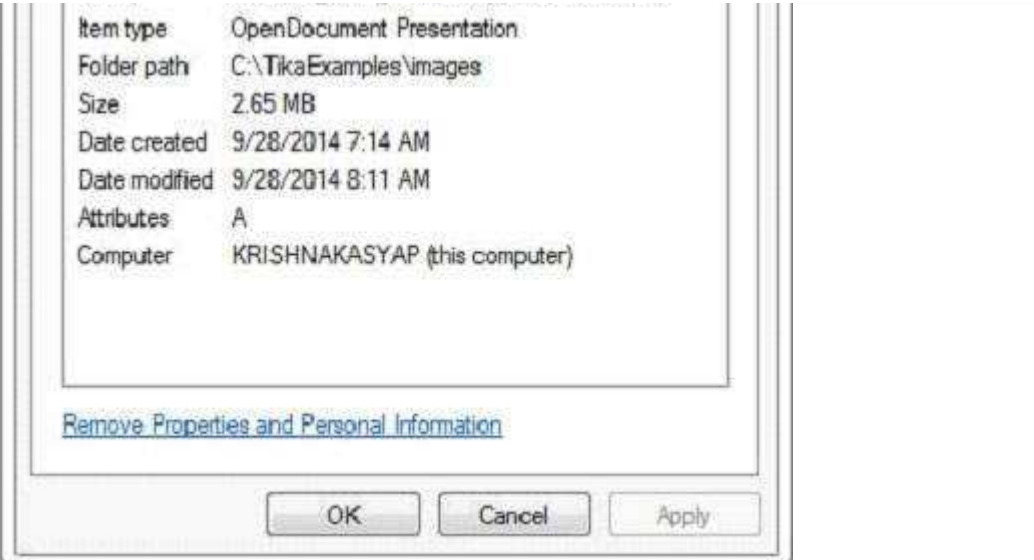

After compiling the program, enter the full path of the ODF that is to be extracted.

```
enter path of your odf file:
C:\TikaExamples\example_open_document_presentation.odp
```
#### **Output:**

Contents of the document: Apache Tika Apache Tika is a framework for content type detection and content extraction which was designed by Apache software foundation. It detects and extracts metadata and structured text content from different types of documents such as spreadsheets, text documents, images or PDFs including audio or video input formats to certain extent. Metadata of the document: editing-cycles: 4 meta:creation-date: 2009-04-16T11:32:32.86 dcterms:modified: 2014-09-28T07:46:13.03 meta:save-date: 2014-09-28T07:46:13.03 Last-Modified: 2014-09-28T07:46:13.03 dcterms:created: 2009-04-16T11:32:32.86 date: 2014-09-28T07:46:13.03 modified: 2014-09-28T07:46:13.03 nbObject: 36 Edit-Time: PT32M6S Creation-Date: 2009-04-16T11:32:32.86 Object-Count: 36 meta:object-count: 36 generator: OpenOffice/4.1.0\$Win32 OpenOffice.org\_project/410m18\$Build-9764 application/vnd.oasis.opendocument.presentation Last-Save-Date: 2014-09-28T07:46:13.03

## TIKA - EXTRACTING MS OFFICE FILES

Given below is the program to extract content and metadata from a Microsoft Office Document.

```
import java.io.File;
import java.io.FileInputStream;
import java.io.IOException;
import java.util.Scanner;
import org.apache.tika.exception.TikaException;
import org.apache.tika.metadata.Metadata;
import org.apache.tika.parser.ParseContext;
import org.apache.tika.parser.microsoft.ooxml.OOXMLParser;
```

```
import org.apache.tika.sax.BodyContentHandler;
import org.xml.sax.SAXException;
public class MSExcelParse {
    public static void main(final String[] args) throws IOException, SAXException,
TikaException {
      Scanner scanner = new Scanner(System.in);
       System.out.println("Enter the path of your MS-Office Document:");
       String fileName = scanner.nextLine();
       //detecting the file type
       BodyContentHandler handler = new BodyContentHandler();
      Metadata metadata = new Metadata();FileInputStream inputstream = new FileInputStream(new File(fileName));
      ParseContext pcontext = new ParseContext();
       //OOXml parser
       OOXMLParser msofficeparser = new OOXMLParser();
      msofficeparser.parse(inputstream, handler, metadata,pcontext);
       System.out.println("Contents of the document:" + handler.toString());
       System.out.println("Metadata of the document:");
      String[] metadataNames = metadata.names();
       for(String name : metadataNames) { 
          System.out.println(name + ": " + metadata.get(name));
       }
    }
}
```
Save the above code as **MSExelParse.java**, and compile it from the command prompt by using the following commands:

javac MSExcelParse.java java MSExcelParse

Here we are passing the following sample Excel file

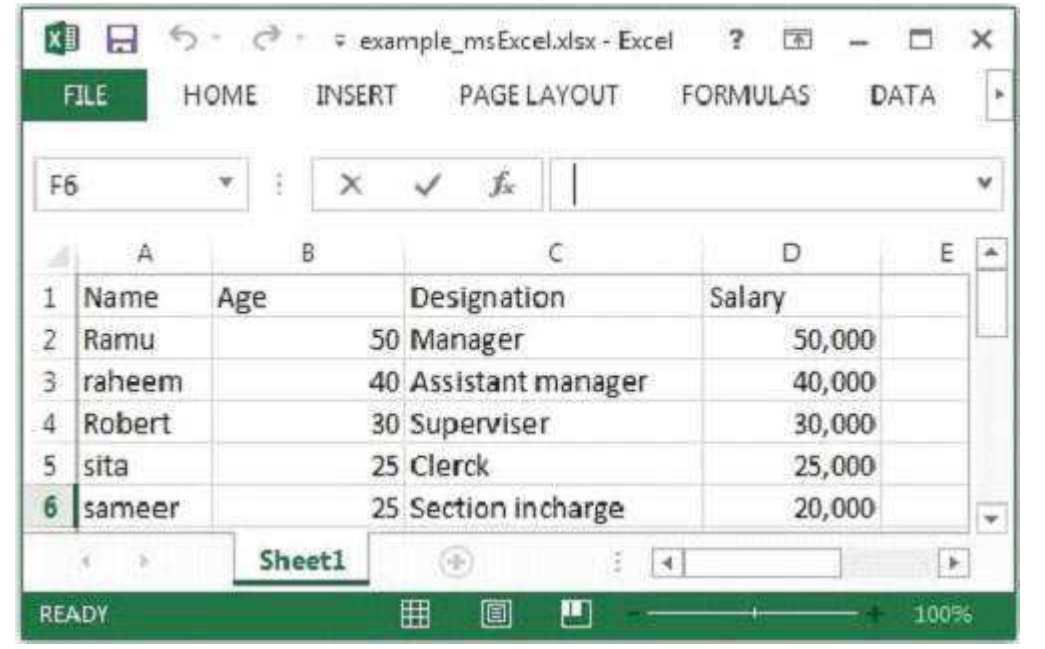

The given Excel file has the following properties:

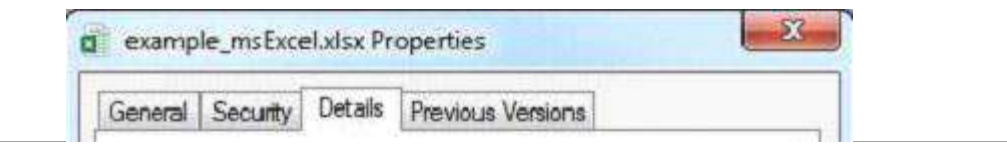

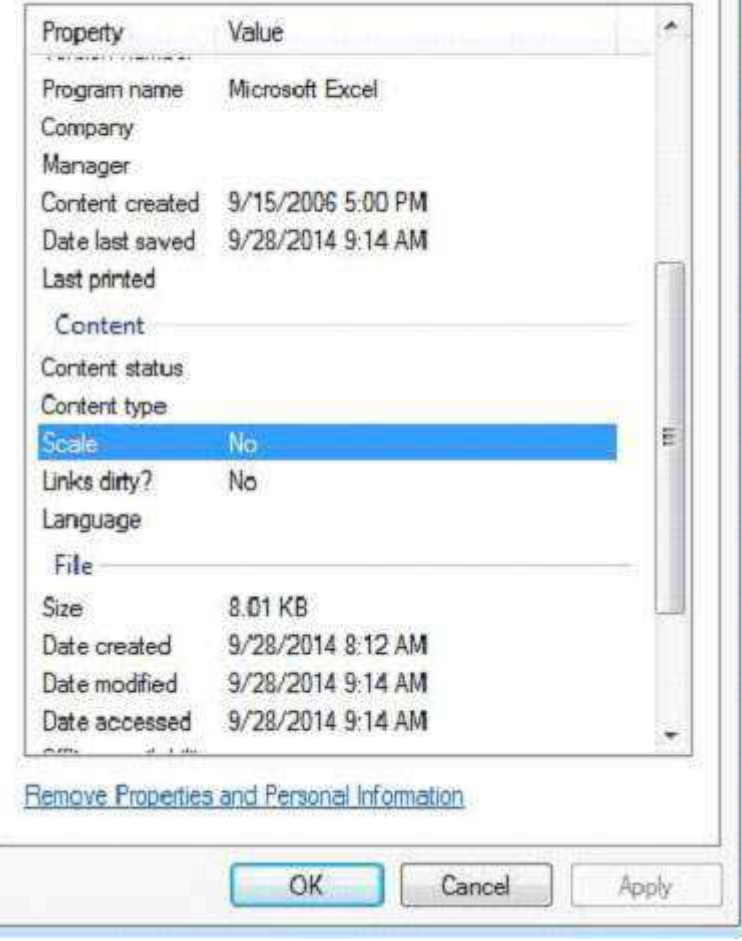

**ASTER** 

The application will ask you to enter the path of the MS-Office document that is to be parsed.

```
Enter the path of your MS-Office Document:
C:\TikaExamples\example_msExcel.xlsx
```
### **Output:**

```
Contents of the document:
Sheet1
Name Age Designation Salary
Ramu 50 Manager 50,000
Raheem 40 Assistant manager 40,000
Robert 30 Superviser 30,000
sita 25 Clerk 25,000
sameer 25 Section in-charge 20,000
Metadata of the document:
meta:creation-date: 2006-09-16T00:00:00Z
dcterms:modified: 2014-09-28T15:18:41Z
meta:save-date: 2014-09-28T15:18:41Z
Application-Name: Microsoft Excel
extended-properties:Company: 
dcterms:created: 2006-09-16T00:00:00Z
Last-Modified: 2014-09-28T15:18:41Z
Application-Version:
date: 2014-09-28T15:18:41Z
publisher: 
modified: 2014-09-28T15:18:41Z
Creation-Date: 2006-09-16T00:00:00Z
extended-properties:AppVersion: 15.0300
protected: false
dc:publisher: 
extended-properties:Application: Microsoft Excel
Content-Type: application/vnd.openxmlformats-officedocument.spreadsheetml.sheet
Last-Save-Date: 2014-09-28T15:18:41Z
```
Given below is the program to extract content and metadata from a Text document:

```
import java.io.File;
import java.io.FileInputStream;
import java.io.IOException;
import java.util.Scanner;
import org.apache.tika.exception.TikaException;
import org.apache.tika.metadata.Metadata;
import org.apache.tika.parser.ParseContext;
import org.apache.tika.sax.BodyContentHandler;
import org.apache.tika.parser.txt.TXTParser;
import org.xml.sax.SAXException;
public class TextParser {
    public static void main(final String[] args) throws IOException, SAXException,
TikaException {
      Scanner scanner = new Scanner(System.in);
       System.out.println("Enter the path of your file:");
       String fileName = scanner.nextLine();
       //detecting the file type
       BodyContentHandler handler = new BodyContentHandler();
      Metadata metadata = new Metadata();FileInputStream inputstream = new FileInputStream(new File(fileName));
      ParseContext pcontext = new ParseContext();
       //Text document parser
       TXTParser TexTParser = new TXTParser();
       TexTParser.parse(inputstream, handler, metadata,pcontext);
       System.out.println("Contents of the document:" + handler.toString());
       System.out.println("Metadata of the document:");
      String[] metadataNames = metadata.names();
 for(String name : metadataNames) {
 System.out.println(name + ": " + metadata.get(name));
 }
    }
}
```
Save the above code as **TextParser.java**, and compile it from the command prompt by using the following commands:

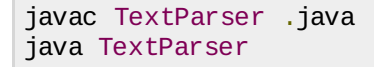

Here we are passing the following sample text document:

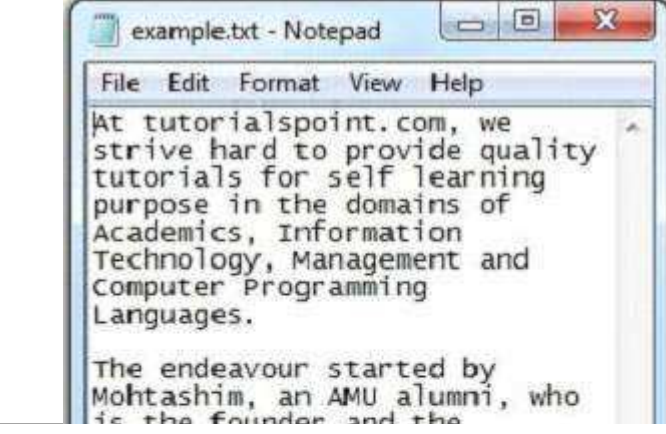

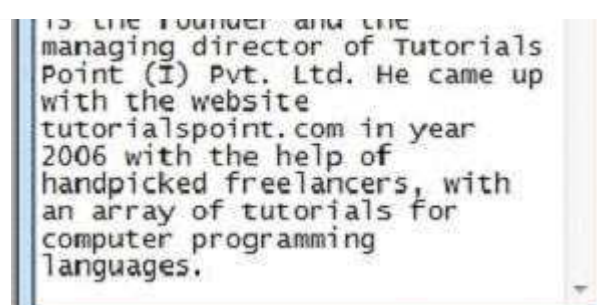

The text document has the following properties:

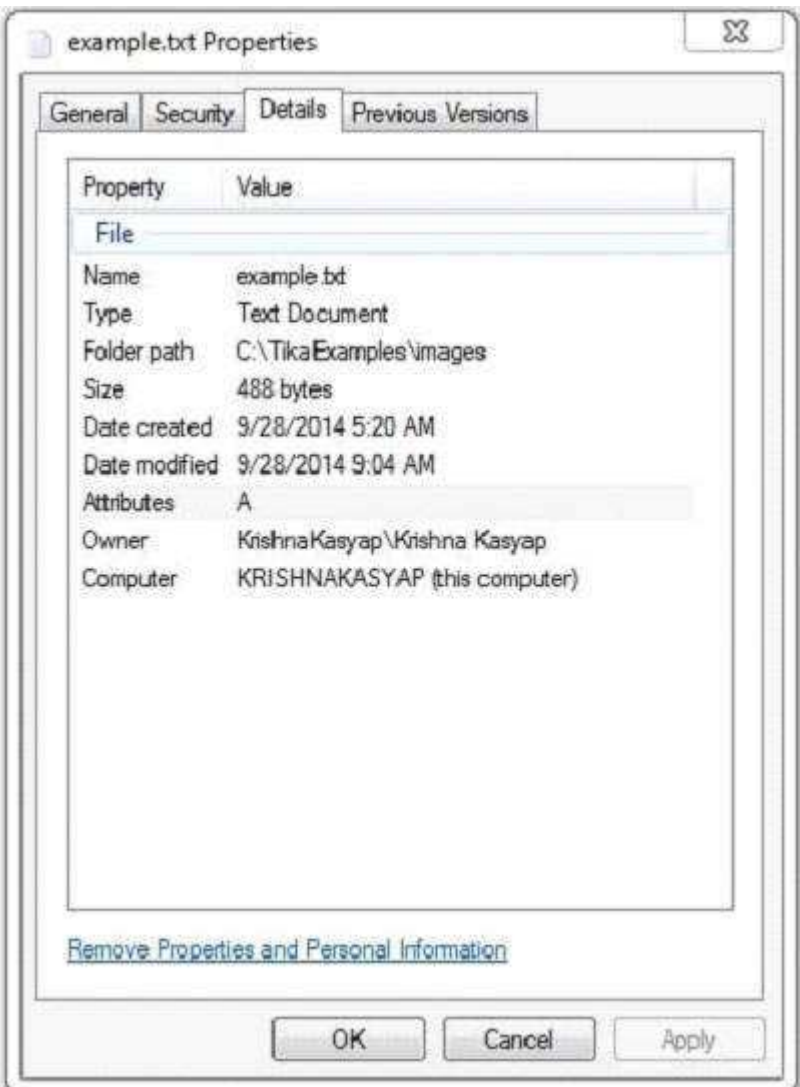

The application will ask you to enter the path of the text document that is to be parsed.

```
Enter the path of your file:
C:\TikaExamples\example.txt
```
#### **Output:**

Contents of the document:

At tutorialspoint.com, we strive hard to provide quality tutorials for self-learning purpose in the domains of Academics, Information Technology, Management and Computer Programming Languages.

The endeavour started by Mohtashim, an AMU alumni, who is the founder and the managing director of Tutorials Point (I) Pvt. Ltd. He came up with the website tutorialspoint.com in year 2006 with the help of handpicked freelancers, with an array of tutorials for

computer programming languages.

Metadata of the document: Content-Encoding: windows-1252 Content-Type: text/plain; charset=windows-1252

# TIKA - EXTRACTING HTML DOCUMENT

Given below is the program to extract content and metadata from an HTML document.

```
import java.io.File;
import java.io.FileInputStream;
import java.io.IOException;
import java.util.Scanner;
import org.apache.tika.exception.TikaException;
import org.apache.tika.metadata.Metadata;
import org.apache.tika.parser.ParseContext;
import org.apache.tika.parser.html.HtmlParser;
import org.apache.tika.sax.BodyContentHandler;
import org.xml.sax.SAXException;
public class HtmlParse {
    public static void main(final String[] args) throws IOException, SAXException,
TikaException {
      Scanner scanner = new Scanner(System.in);
       System.out.println("Enter the path of your file");
       String fileName = scanner.nextLine();
       //detecting the file type
       BodyContentHandler handler = new BodyContentHandler();
      Metadata metadata = new Metadata();
      FileInputStream inputstream = new FileInputStream(new File(fileName));
      ParseContext pcontext = new ParseContext();
       //Html parser
       HtmlParser htmlparser = new HtmlParser();
      htmlparser.parse(inputstream, handler, metadata,pcontext);
       System.out.println("Contents of the document:" + handler.toString());
       System.out.println("Metadata of the document:");
      String[] metadataNames = metadata.names();
      for(String name : metadataNames) {<br>System.out.println(name + ": " + metadata.get(name));
         System.out.println(name + ":
       }
    }
}
```
Save the above code as **HtmlParse.java**, and compile it from the command prompt by using the following commands:

javac HtmlParse.java java HtmlParse

Here we are passing the following sample HTML document.

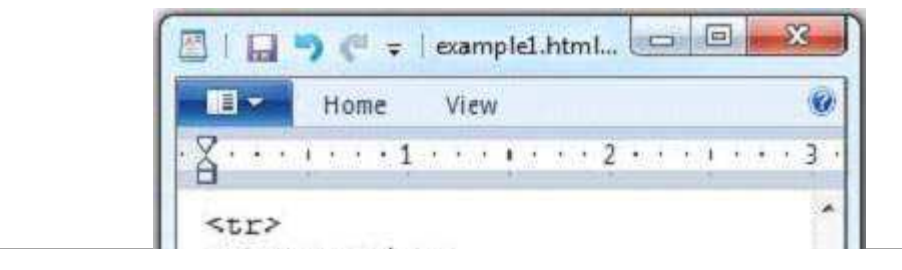

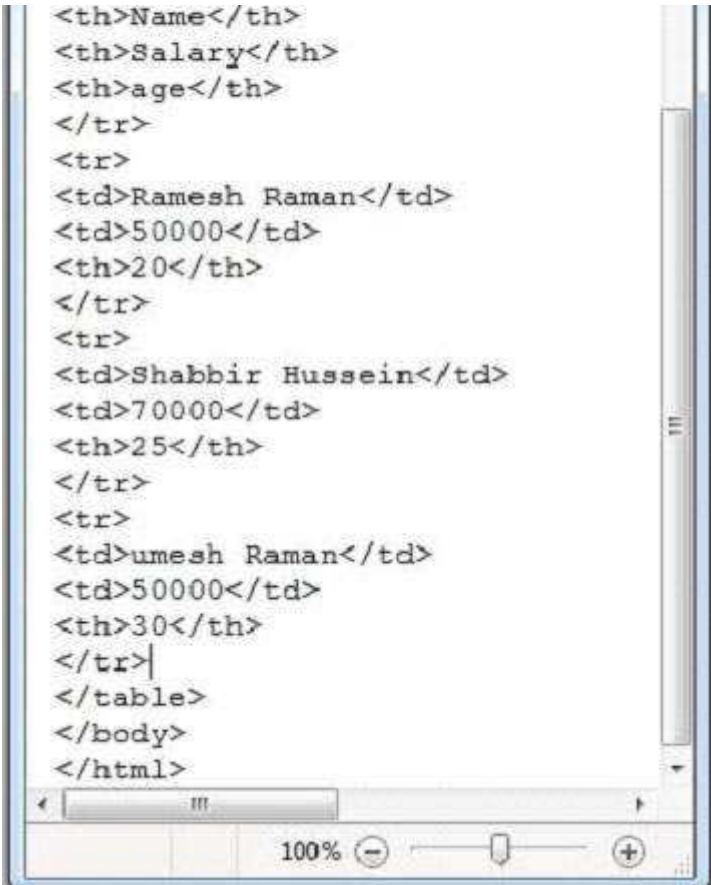

The HTML document has the following properties:

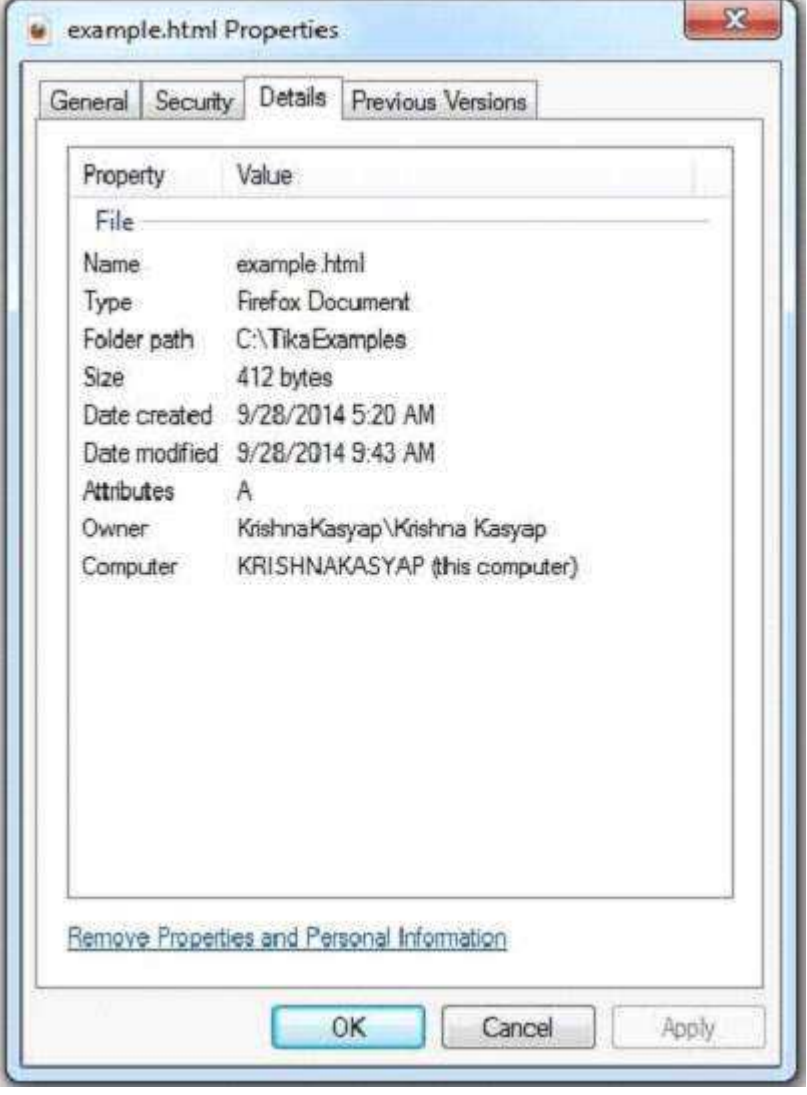

The application will ask you to enter the path of the HTML document that is to be parsed.

```
Enter the path of your file:
C:\TikaExamples\example1.html
```
#### **Output:**

Contents of the document: Name Salary age Ramesh Raman 50000 20 Shabbir Hussein 70000 25 Umesh Raman 50000 30 Somesh 50000 35 Metadata of the document: title: HTML Table Header Content-Encoding: windows-1252 Content-Type: text/html; charset=windows-1252 dc:title: HTML Table Header

### TIKA - EXTRACTING XML DOCUMENT

Given below is the program to extract content and metadata from an XML document:

```
import java.io.File;
import java.io.FileInputStream;
import java.io.IOException;
import java.util.Scanner;
import org.apache.tika.exception.TikaException;
import org.apache.tika.metadata.Metadata;
import org.apache.tika.parser.ParseContext;
import org.apache.tika.parser.xml.XMLParser;
import org.apache.tika.sax.BodyContentHandler;
import org.xml.sax.SAXException;
public class XmlParse {
    public static void main(final String[] args) throws IOException, SAXException, 
TikaException {
       Scanner scanner = new Scanner(System.in); 
       System.out.println("Enter the path of your file:");
       String fileName = scanner.nextLine();
       //detecting the file type
       BodyContentHandler handler = new BodyContentHandler();
      Metadata metadata = new Metadata();
       FileInputStream inputstream = new FileInputStream(new File(fileName));
      ParseContext pcontext = new ParseContext();
       //Xml parser
       XMLParser xmlparser = new XMLParser(); 
       xmlparser.parse(inputstream, handler, metadata, pcontext);
       System.out.println("Contents of the document:" + handler.toString());
       System.out.println("Metadata of the document:");
       String[] metadataNames = metadata.names();
 for(String name : metadataNames) { 
 System.out.println(name + ": " + metadata.get(name));
       }
    }
}
```
Save the above code as **XmlParse.java**, and compile it from the command prompt by using the following commands:

Here we are passing the following sample XML document.

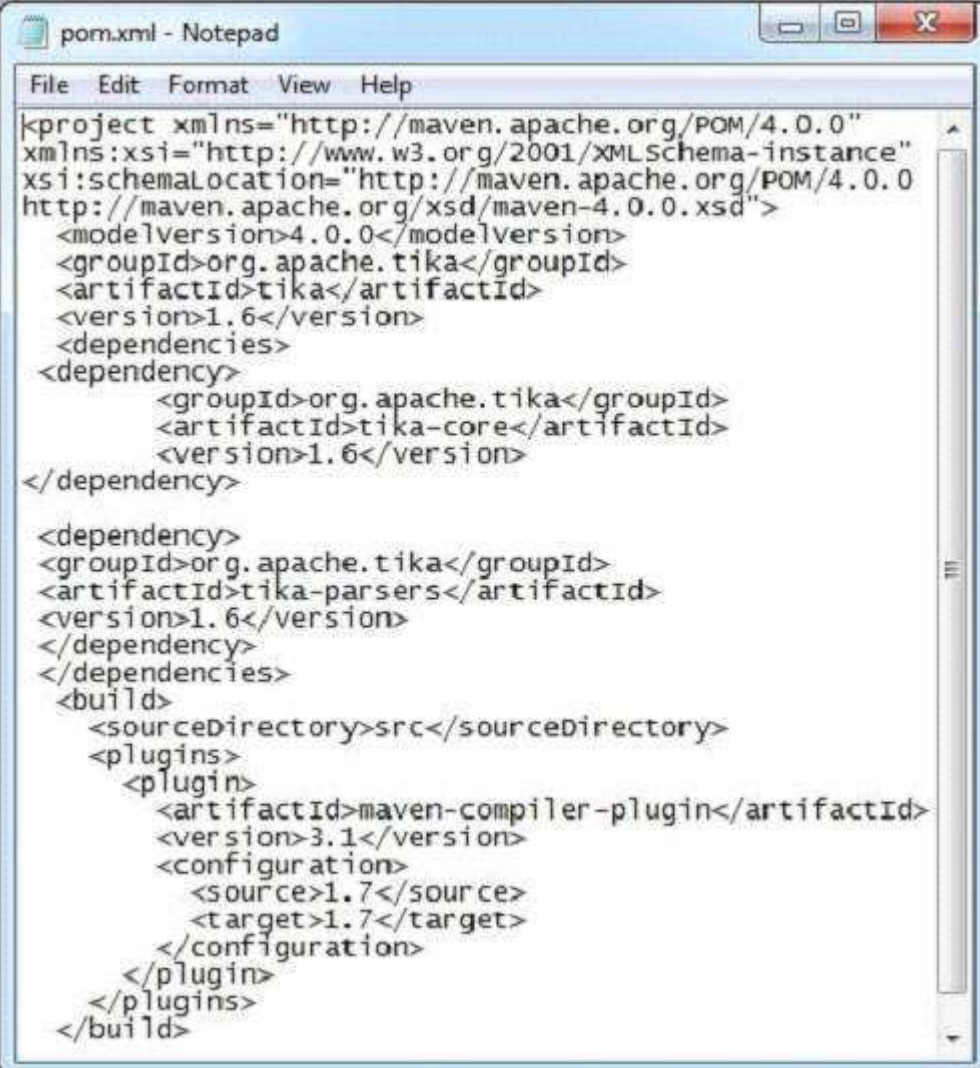

This document has the following properties:

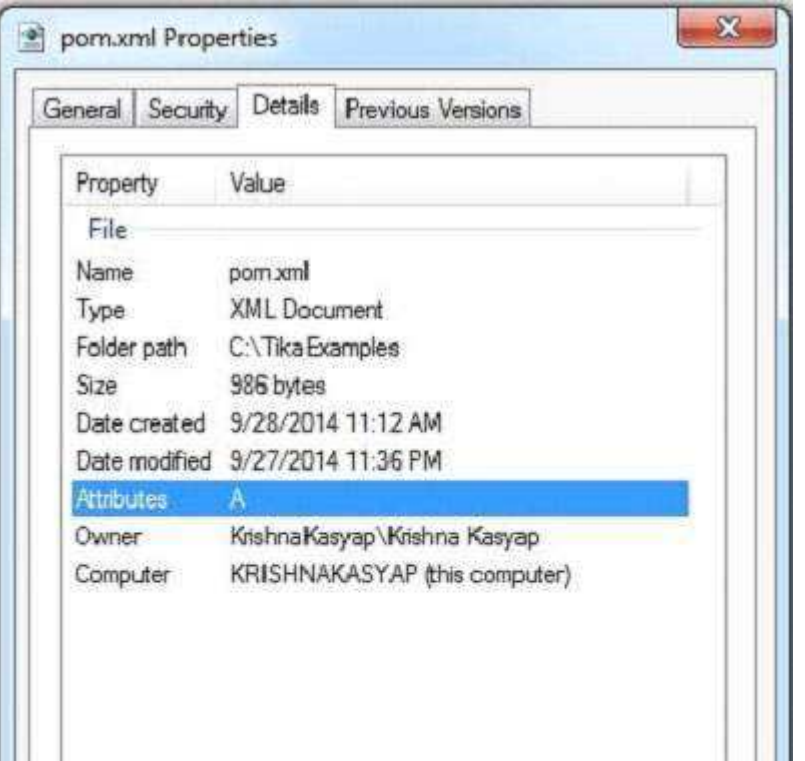

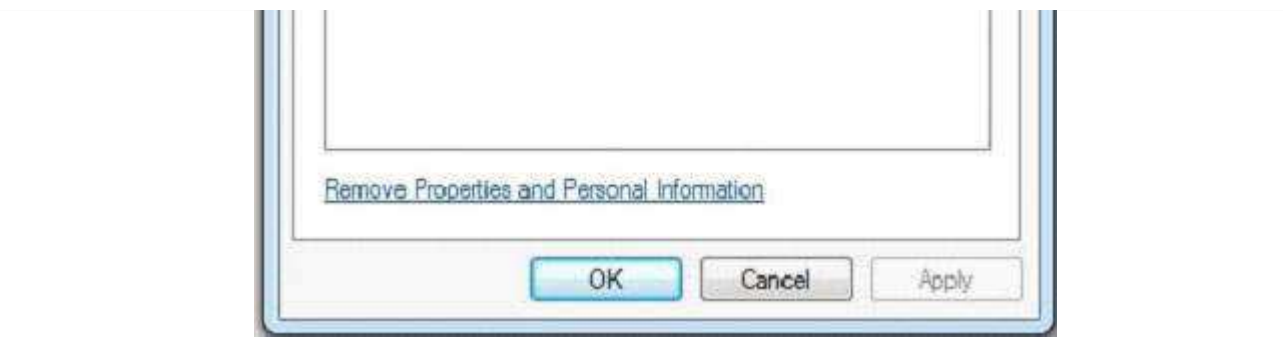

The application will ask you to enter the path of XML document that is to be parsed.

Enter the path of your file: C:\TikaExamples\pom.xml

#### **Output:**

```
Contents of the document: 
4.0.0
org.apache.tika
tika
1.6
org.apache.tika
tika-core
1.6
org.apache.tika
tika-parsers
1.6
src
maven-compiler-plugin
3.1
1.7
1.7
Metadata of the document:
Content-Type: application/xml
```
# TIKA - EXTRACTING .CLASS FILE

Given below is the program to extract content and metadata from a .class file.

```
import java.io.File;
import java.io.FileInputStream;
import java.io.IOException;
import java.util.Scanner;
import org.apache.tika.exception.TikaException;
import org.apache.tika.metadata.Metadata;
import org.apache.tika.parser.ParseContext;
import org.apache.tika.parser.asm.ClassParser;
import org.apache.tika.sax.BodyContentHandler;
import org.xml.sax.SAXException;
public class JavaClassParse {
    public static void main(final String[] args) throws IOException, SAXException, 
TikaException {
       Scanner scanner = new Scanner(System.in); 
       System.out.println("Enter the path of your file:");
       String fileName = scanner.nextLine();
       //detecting the file type
       BodyContentHandler handler = new BodyContentHandler();
      Metadata metadata = new Metadata();
```

```
FileInputStream inputstream = new FileInputStream(new File(fileName));
     ParseContext pcontext = new ParseContext();
      //Html parser
 ClassParser ClassParser =new ClassParser();
 ClassParser.parse(inputstream, handler, metadata,pcontext);
 System.out.println("Contents of the document:" + handler.toString());
 System.out.println("Metadata of the document:");
      String[] metadataNames = metadata.names();
      for(String name : metadataNames) { 
        System.out.println(name + ":
      }
   }
```
Save the above code as **JavaClassParse.java**, and compile it from the command prompt by using the following commands:

```
javac JavaClassParse.java
java JavaClassParse
```
}

Here we are passing the .class file of the following **Example.java** file:

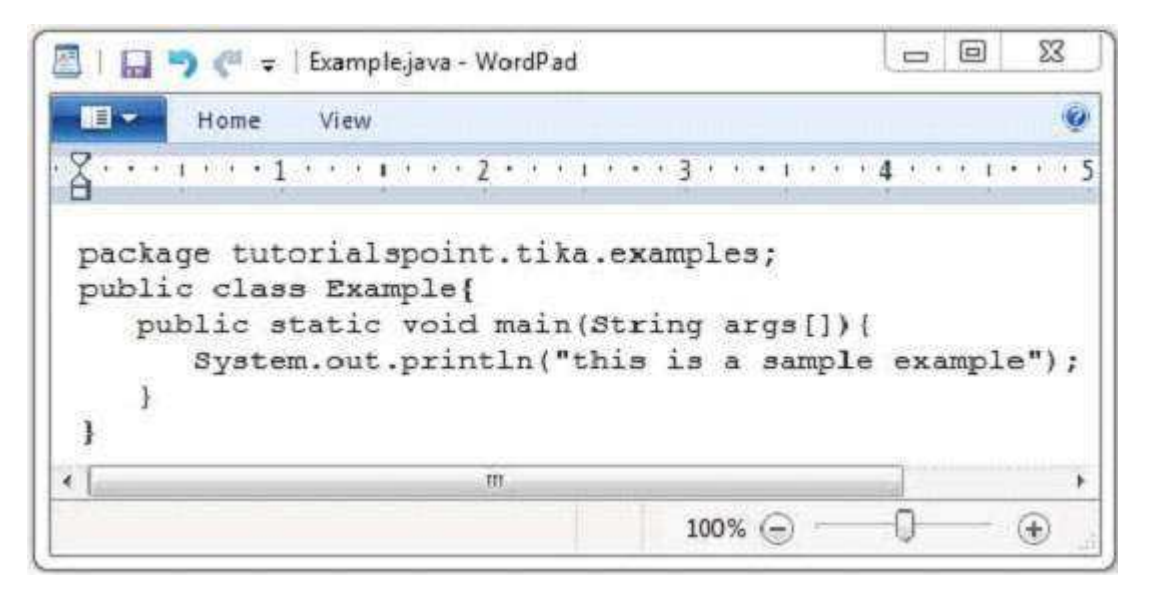

And this .class file has the following properties:

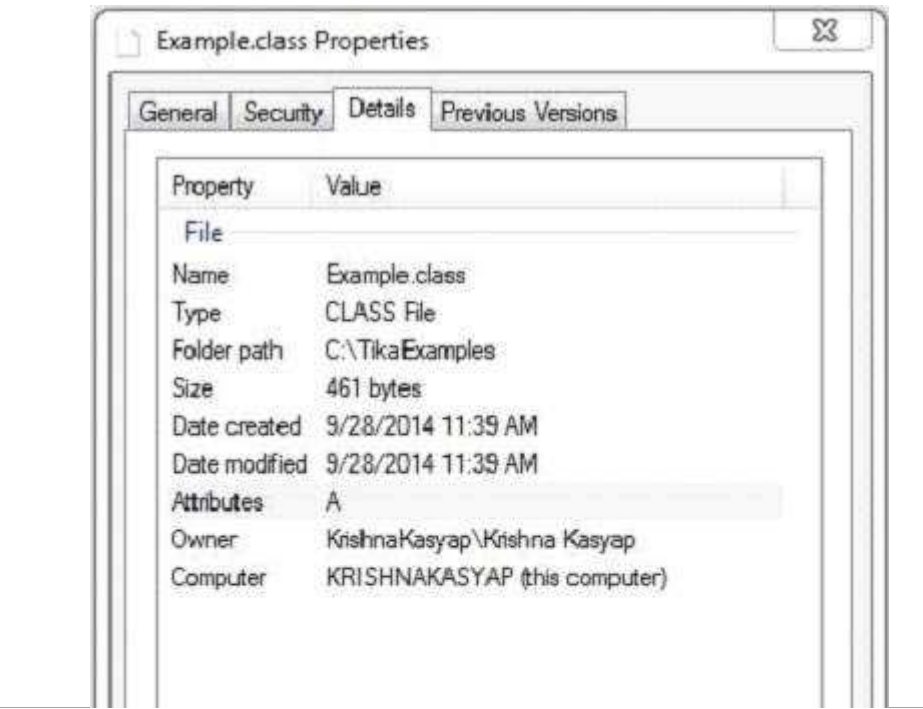

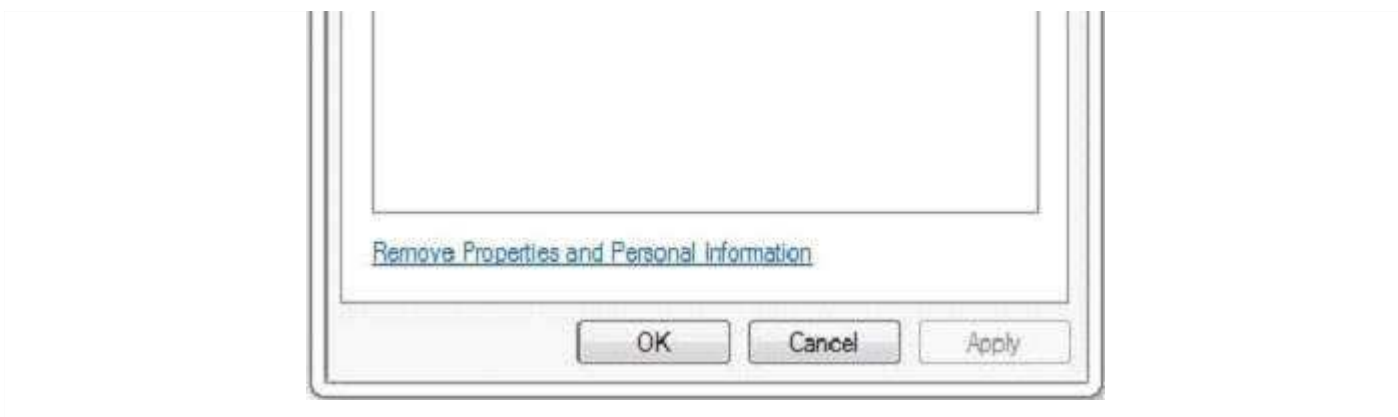

The application will ask you to enter the path class file that is to be parsed.

```
Enter the path of your file:
C:\TikaExamples\Example.class
```
#### **Output:**

```
Contents of the document:
package tutorialspoint.tika.examples;
public synchronized class Example {
    public void Example();
    public static void main(String[]);
}
Metadata of the document:
title: Example
resourceName: Example.class
dc:title: Example
```
# TIKA - EXTRACTING JAR FILE

Given below is the program to extract content and metadata from a Java Archive *jar* file:

```
import java.io.File;
import java.io.FileInputStream;
import java.io.IOException;
import java.util.Scanner;
import org.apache.tika.exception.TikaException;
import org.apache.tika.metadata.Metadata;
import org.apache.tika.parser.ParseContext;
import org.apache.tika.sax.BodyContentHandler;
import org.apache.tika.parser.pkg.PackageParser;
import org.xml.sax.SAXException;
public class PackageParse {
   public static void main(final String[] args) throws IOException, SAXException,
TikaException {
      Scanner scanner = new Scanner(System.in);
       System.out.println("Enter the path of your file:");
       String fileName = scanner.nextLine();
       //detecting the file type
       BodyContentHandler handler = new BodyContentHandler();
      Metadata metadata = new Metadata();
       FileInputStream inputstream = new FileInputStream(new File(fileName));
       ParseContext pcontext=new ParseContext();
       //Package parser
       PackageParser packageparser =new PackageParser();
       packageparser.parse(inputstream, handler, metadata,pcontext);
```

```
 System.out.println("Contents of the document: "+handler.toString());
 System.out.println("Metadata of the document:");
      String[] metadataNames = metadata.names();
      for(String name : metadataNames) {
        System.out.println(name + ":
      }
   }
}
```
Save the above code as **PackageParse.java**, and compile it from the command prompt by using the following commands:

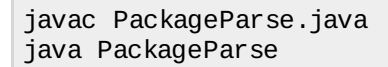

Here we are passing the jar file of the following Example.java file.

 $= 0$  $\Sigma\!$ Simple java - WordPad  $\bullet$ **IE** Home View package tutorialspoint.tika.examples; public class Example{ public static void main (String args []) { System.out.println("this is a sample example"); ł ł  $\leftarrow$ m ×  $100\%$   $\odot$ 0  $\bigoplus$ 

The jar file has the following properties:

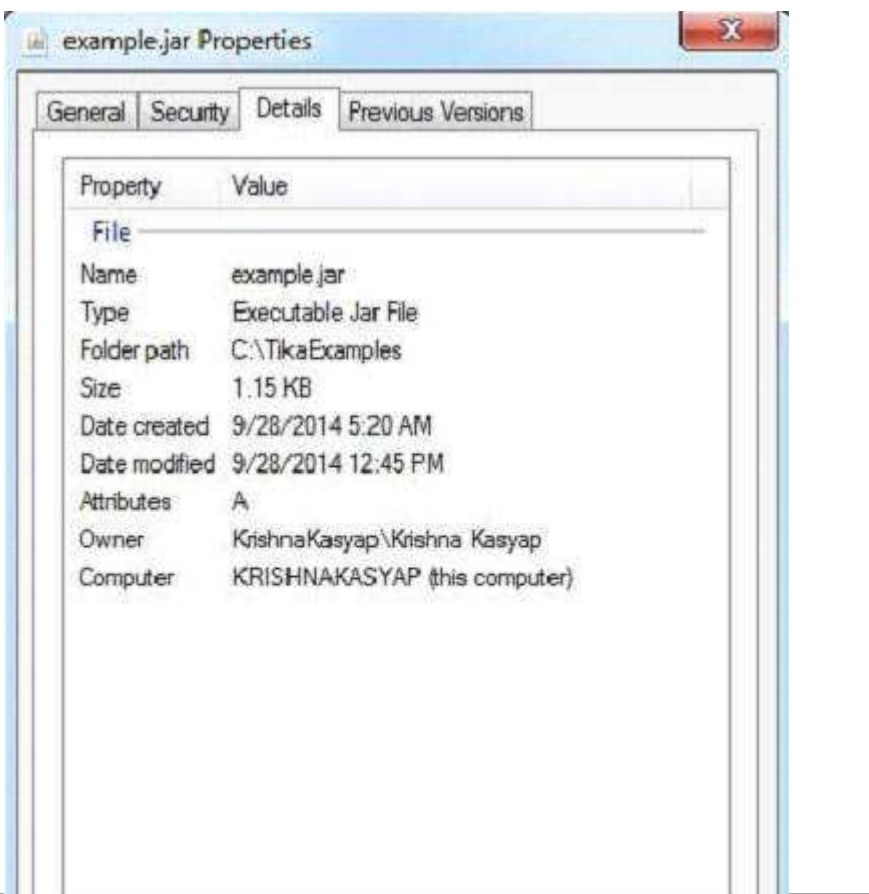

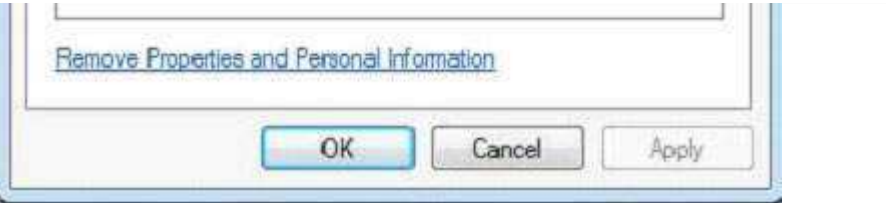

The application will ask you to enter the path of the jar file that is to be parsed.

Enter the path of your file: C:\TikaExamples\example.jar

#### **Output:**

```
Contents of the document:
META-INF/MANIFEST.MF
tutorialspoint/tika/examples/Example.class
```
Metadata of the document: Content-Type: application/zip

# TIKA - EXTRACTING IMAGE FILE

Given below is the program to extract content and metadata from a JPEG image.

```
import java.io.File;
import java.io.FileInputStream;
import java.io.IOException;
import java.util.Scanner;
import org.apache.tika.exception.TikaException;
import org.apache.tika.metadata.Metadata;
import org.apache.tika.parser.ParseContext;
import org.apache.tika.parser.jpeg.JpegParser;
import org.apache.tika.sax.BodyContentHandler;
import org.xml.sax.SAXException;
public class JpegParse {
   public static void main(final String[] args) throws IOException, SAXException,
TikaException {
      Scanner scanner = new Scanner(System.in);
       System.out.println("Enter the path of your file:");
       String fileName = scanner.nextLine();
       //detecting the file type
       BodyContentHandler handler = new BodyContentHandler();
      Metadata metadata = new Metadata();
      FileInputStream inputstream = new FileInputStream(new File(fileName));
       ParseContext pcontext=new ParseContext();
       //Jpeg Parse
       JpegParser JpegParser = new JpegParser();
       JpegParser.parse(inputstream, handler, metadata, pcontext);
       System.out.println("Contents of the document:" +handler.toString());
       System.out.println("Metadata of the document:");
       String[] metadataNames = metadata.names();
 for(String name : metadataNames) { 
 System.out.println(name + ": " + metadata.get(name));
       }
    }
}
```
Save the above code as **JpegParse.java**, and compile it from the command prompt by using the following commands:

javac JpegParse.java java JpegParse

Here we are passing the following JPEG file:

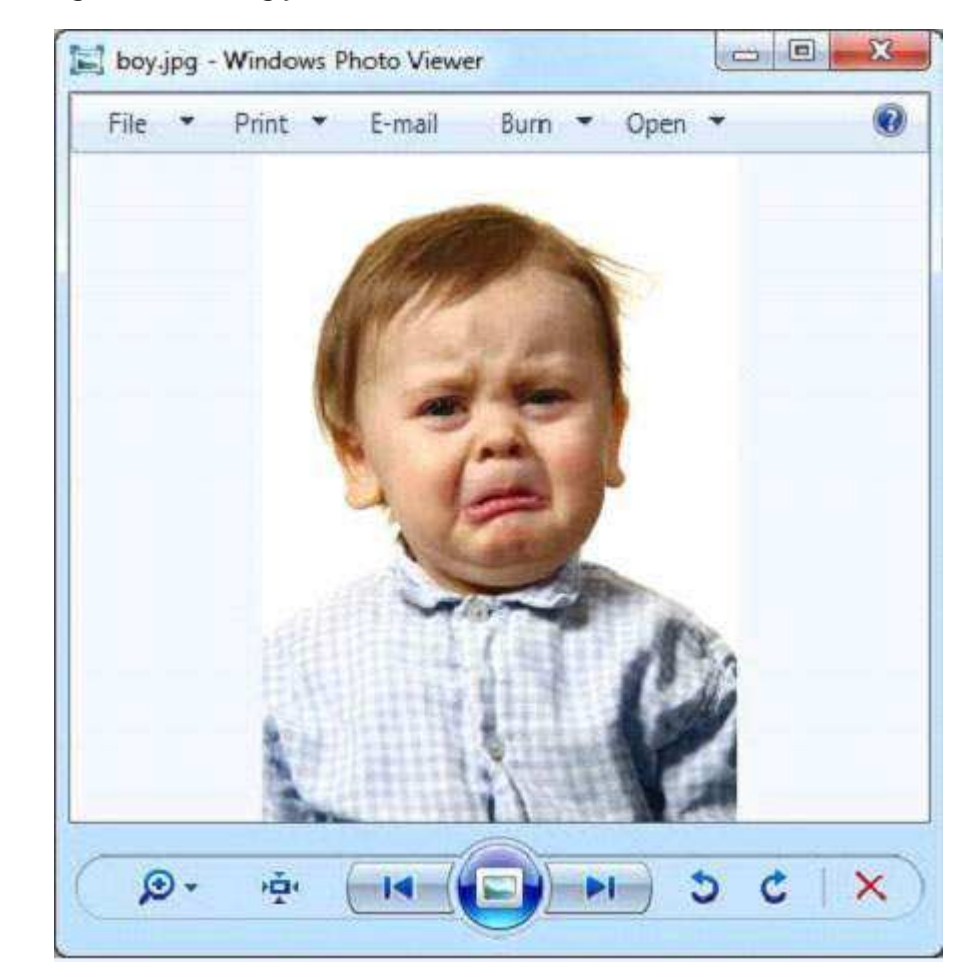

The JPEG file has the following properties:

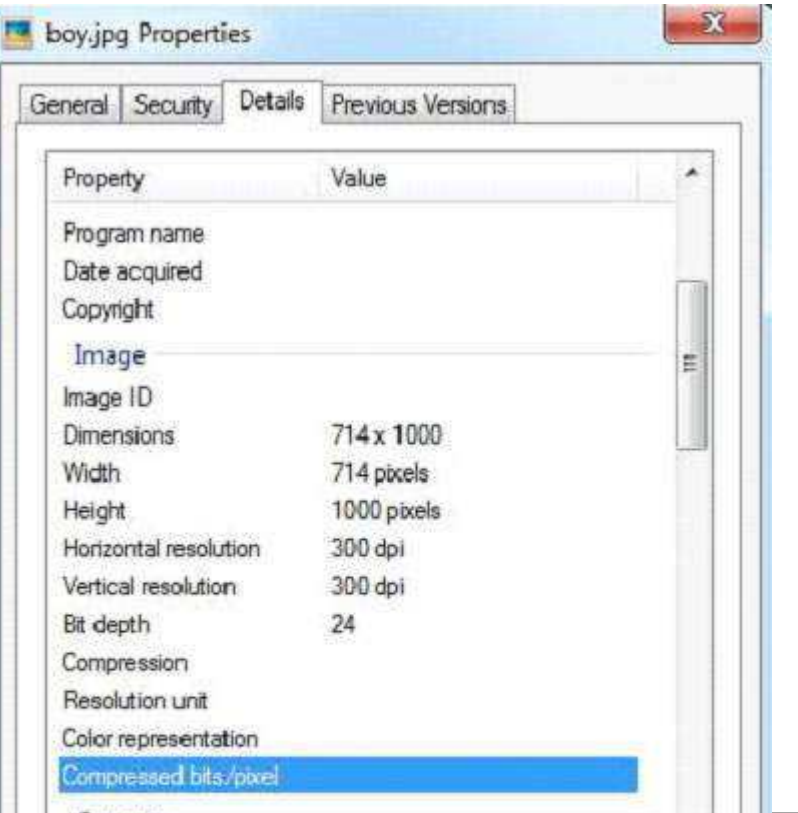

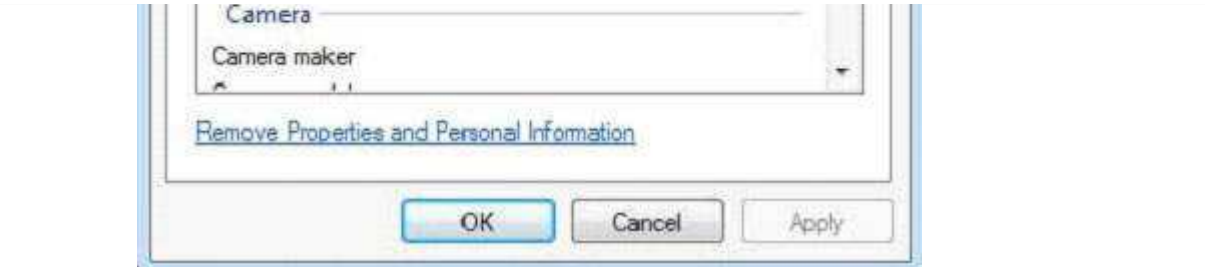

The application will ask you to enter the path of the JPEG file that is to be parsed.

Enter the path of your file: C:\TikaExamples\boy.jpg

#### **Output:**

Contents of the document: Metadata of the document: IPTC-NAA record: 92 bytes binary data Number of Components: 3 Image Height: 1000 pixels Resolution Units: inch Data Precision: 8 bits tiff:BitsPerSample: 8 Compression Type: Baseline Component 1: Y component: Quantization table 0, Sampling factors 1 horiz/1 vert Component 2: Cb component: Quantization table 1, Sampling factors 1 horiz/1 vert tiff:ImageLength: 1000 Component 3: Cr component: Quantization table 1, Sampling factors 1 horiz/1 vert X Resolution: 300 dots tiff:ImageWidth: 714 Application Record Version: 4 Image Width: 714 pixels Original Transmission Reference: 53616c7465645f5fd22a84941585d89cc735d889c9d5ac58a01faf2c92ee3c6f9bcb38359bbe1eef Y Resolution: 300 dots

# TIKA - EXTRACTING MP4 FILES

Given below is the program to extract content and metadata from mp4 files:

```
import java.io.File;
import java.io.FileInputStream;
import java.io.IOException;
import java.util.Scanner;
import org.apache.tika.exception.TikaException;
import org.apache.tika.metadata.Metadata;
import org.apache.tika.parser.ParseContext;
import org.apache.tika.parser.mp4.MP4Parser;
import org.apache.tika.sax.BodyContentHandler;
import org.xml.sax.SAXException;
public class Mp4Parse {
   public static void main(final String[] args) throws IOException, SAXException,
TikaException {
      Scanner scanner = new Scanner(System.in);
       System.out.println("Enter the path of your file");
       String fileName = scanner.nextLine();
       //detecting the file type
```

```
 BodyContentHandler handler = new BodyContentHandler();
      Metadata metadata = new Metadata(); FileInputStream inputstream = new FileInputStream(new File(fileName));
      ParseContext pcontext = new ParseContext();
       //Html parser
       MP4Parser MP4Parser = new MP4Parser();
       MP4Parser.parse(inputstream, handler, metadata,pcontext);
       System.out.println("Contents of the document: :" + handler.toString());
       System.out.println("Metadata of the document:");
       String[] metadataNames = metadata.names();
       for(String name : metadataNames) {
          System.out.println(name + ": " + metadata.get(name));
       }
    } 
}
```
Save the above code as JpegParse.java, and compile it from the command prompt by using the following commands:

javac Mp4Parse.java java Mp4Parse

Here we are passing an mp4 file having the following properties:

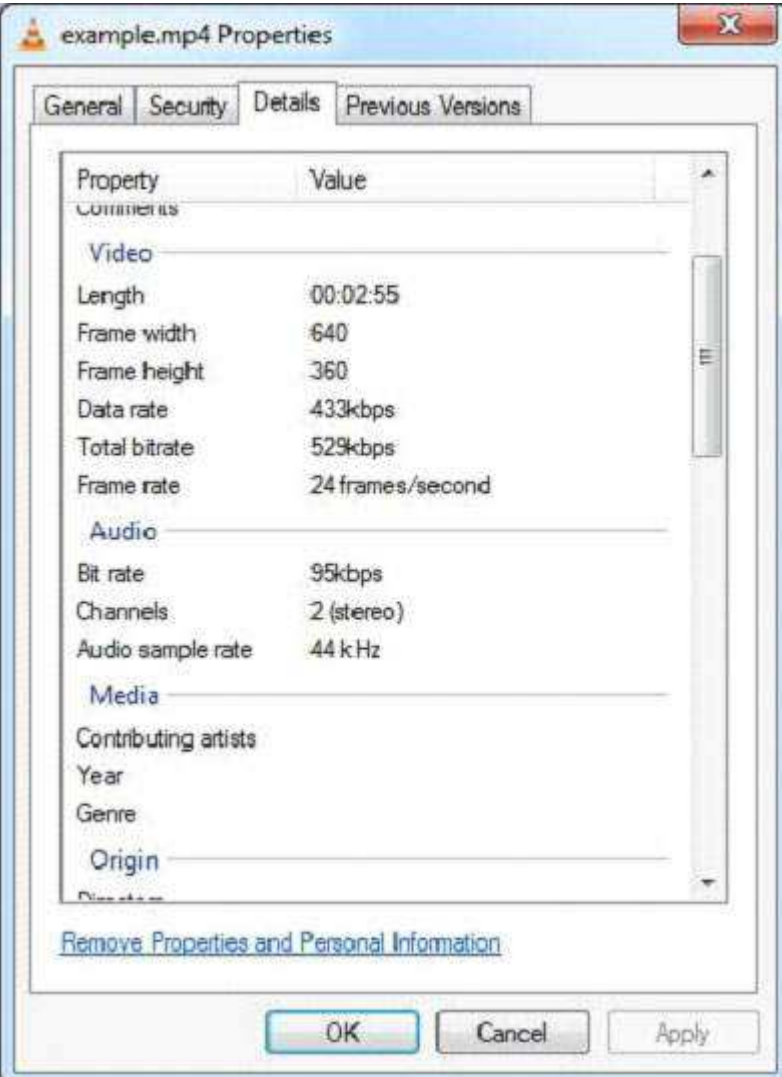

The application will ask you to enter the path of the mp4 file that is to be parsed.

```
Enter the path of your file:
C:\TikaExamples\example.mp4
```
#### **Output:**

}

Contents of the document: Metadata of the document: dcterms:modified: 2014-01-06T12:10:27Z meta:creation-date: 1904-01-01T00:00:00Z meta:save-date: 2014-01-06T12:10:27Z Last-Modified: 2014-01-06T12:10:27Z dcterms:created: 1904-01-01T00:00:00Z date: 2014-01-06T12:10:27Z tiff:ImageLength: 360 modified: 2014-01-06T12:10:27Z Creation-Date: 1904-01-01T00:00:00Z tiff:ImageWidth: 640 Content-Type: video/mp4 Last-Save-Date: 2014-01-06T12:10:27Z

# TIKA - EXTRACTING MP3 FILES

Given below is the program to extract content and metadata from mp3 files:

```
import java.io.File;
import java.io.FileInputStream;
import java.io.IOException;
import java.util.Scanner;
import org.apache.tika.exception.TikaException;
import org.apache.tika.metadata.Metadata;
import org.apache.tika.parser.ParseContext;
import org.apache.tika.parser.mp3.LyricsHandler;
import org.apache.tika.parser.mp3.Mp3Parser;
import org.apache.tika.sax.BodyContentHandler;
import org.xml.sax.SAXException;
public class Mp3Parse {
    public static void main(final String[] args) throws Exception, IOException, 
SAXException, TikaException {
      Scanner scanner = new Scanner(System.in);
       System.out.println("Enter the path of your file:");
       String fileName = scanner.nextLine();
       System.out.println(fileName);
       //detecting the file type
       BodyContentHandler handler = new BodyContentHandler();
      Metadata metadata = new Metadata();
       FileInputStream inputstream = new FileInputStream(new File(fileName));
      ParseContext pcontext = new ParseContext();
       //Mp3 parser
       Mp3Parser Mp3Parser = new Mp3Parser();
       Mp3Parser.parse(inputstream, handler, metadata, pcontext);
       LyricsHandler lyrics = new LyricsHandler(inputstream,handler);
       while(lyrics.hasLyrics()) {
          System.out.println(lyrics.toString());
       }
       System.out.println("Contents of the document:" +handler.toString());
       System.out.println("Metadata of the document:");
       String[] metadataNames = metadata.names();
 for(String name : metadataNames) { 
 System.out.println(name + ": " + metadata.get(name));
       }
```
Save the above code as **JpegParse.java**, and compile it from the command prompt by using the following commands:

javac Mp3Parse.java java Mp3Parse

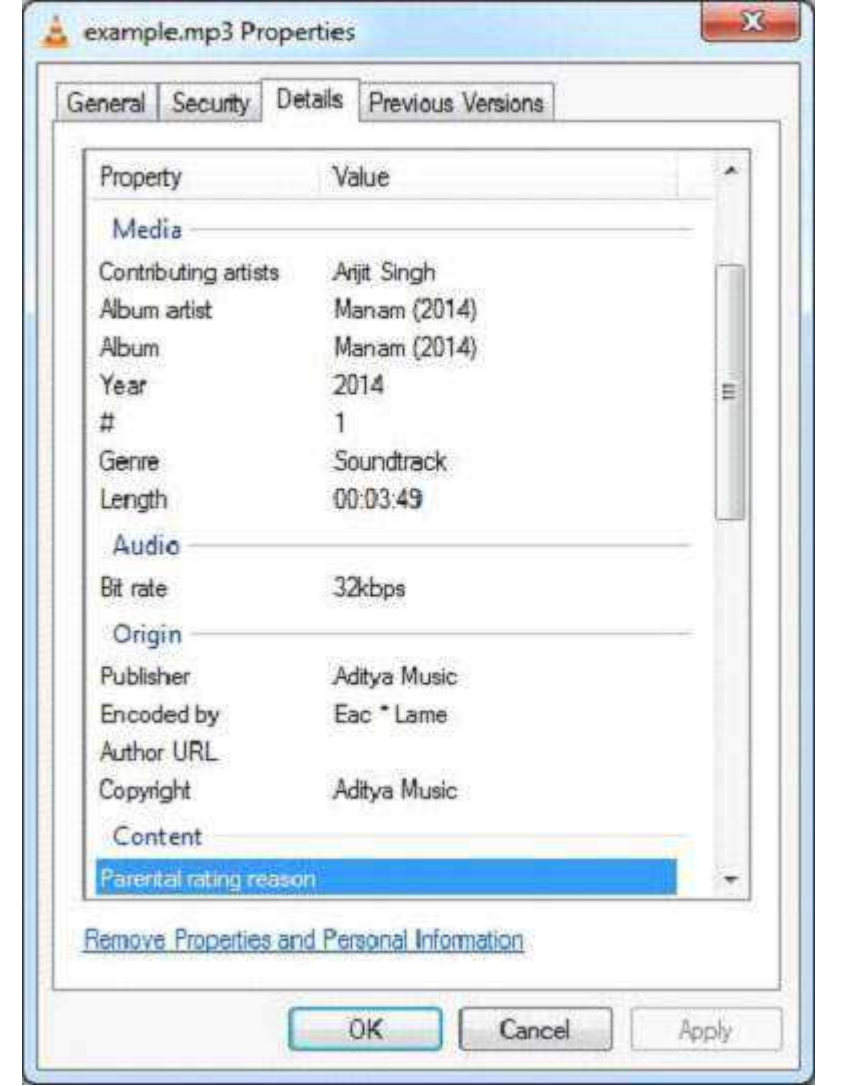

Here we are passing an mp3 file having the following properties:

The application will ask you to enter the path of the mp3 file that is to be parsed.

Enter the path of your file: C:\TikaExamples\example.mp3

If the given file has any lyrics, our application will capture and display that along with the output.

#### **Output:**

```
Contents of the document:
Kanulanu Thaake
Arijit Singh
Manam (2014), track 01/06
2014
Soundtrack
30171.65
eng - 
DRGM
Arijit Singh
Manam (2014), track 01/06
```
}

2014 Soundtrack 30171.65 eng - DRGM Metadata of the document: xmpDM:releaseDate: 2014 xmpDM:duration: 30171.650390625 xmpDM:audioChannelType: Stereo dc:creator: Arijit Singh xmpDM:album: Manam (2014) Author: Arijit Singh xmpDM:artist: Arijit Singh channels: 2 xmpDM:audioSampleRate: 44100 xmpDM:logComment: eng - DRGM xmpDM:trackNumber: 01/06 version: MPEG 3 Layer III Version 1 creator: Arijit Singh xmpDM:composer: Music : Anoop Rubens | Lyrics : Vanamali xmpDM:audioCompressor: MP3 title: Kanulanu Thaake samplerate: 44100 meta:author: Arijit Singh xmpDM:genre: Soundtrack Content-Type: audio/mpeg xmpDM:albumArtist: Manam (2014) dc:title: Kanulanu Thaake Processing math: 100%